TÉLÉPHONES

CELLULAIRES

PORTATIFS

**SCP** 

acilel

DE LA SÉRIE

Nº de pièce 9AB0037A1A ©1999 MWCI

# MANUEL D'UTILISATION

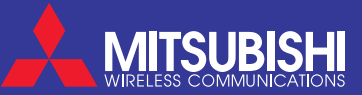

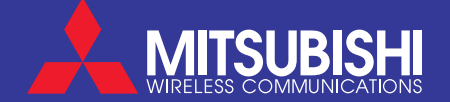

#### Introduction

Merci d'avoir acheté un téléphone SCP de la série G300. Les téléphones décrits dans ce manuel sont approuvés pour les réseaux GSM 1900. Les services et les messages affichés peuvent varier selon les fonctions offertes par votre fournisseur de service.

Comme tous les autres types d'appareils émetteur-récepteur, ces téléphones SCP émettent des ondes électromagnétiques et sont conformes aux normes internationales lorsqu'ils sont utilisés dans des conditions normales, et dans le respect des consignes générales de sécurité et des avertissements présentés ci-dessous et sous la rubrique Consigne générales de sécurité.

#### Consignes générales de sécurité

Il est primordial de respecter tous les règlements relatifs à l'utilisation de matériel radio pour éviter les risques de parasites RF.

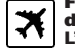

Fermer le téléphone et retirer la pile avant de monter à bord l'un avion. dutilisation de téléphones cellulaires à bord d'un avion est illégale. Elle pourrait nuire au pilotage de l'avion et nuire au réseau de téléphonie cellulaire. Un manquement à ce règlement pourrait mener à la suspension ou à la privation des services de téléphonie cellulaire pour contrevenant, ou à une poursuite en justice, ou aux deux. Fermer le téléphone dans les aires de ravitaillement ou près de ╩ matériel inflammable.

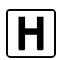

Fermer le téléphone dans les hôpitaux et dans tous les établissements de santé.

Observer les restrictions relatives à l'utilisation d'émetteurs ▓ radio dans les lieux d'entreposage de carburant ou de manutention de produits chimiques ou dans les zones de dynamitage.

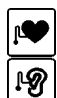

Il peut être risqué d'utiliser un téléphone cellulaire près d'appareils électroniques médicaux personnels mal protégés contre les fréquences radioélectriques, comme les stimulateurs cardiaques et les prothèses auditives. Consulter un médecin ou le fabricant de l'appareil pour savoir si l'appareil est protégé adéquatement.

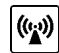

L'utilisation du téléphone près d'autres appareils électroniques peut aussi causer des interférences si l'appareil est mal protégé. Observer tous les avis et les recommandations des fabricants.

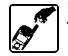

Éviter un contact prolongé entre l'antenne et la peau lorsque le téléphone est allumé.

© 1999 Mitsubishi Wireless Communications, Inc. 1re édition

Mitsubishi Wireless Communications, Inc. se réserve le droit d'apporter des changements et des améliorations en tout temps et sans préavis.

Imprimé sur du papier recyclé

# **Table des matières**

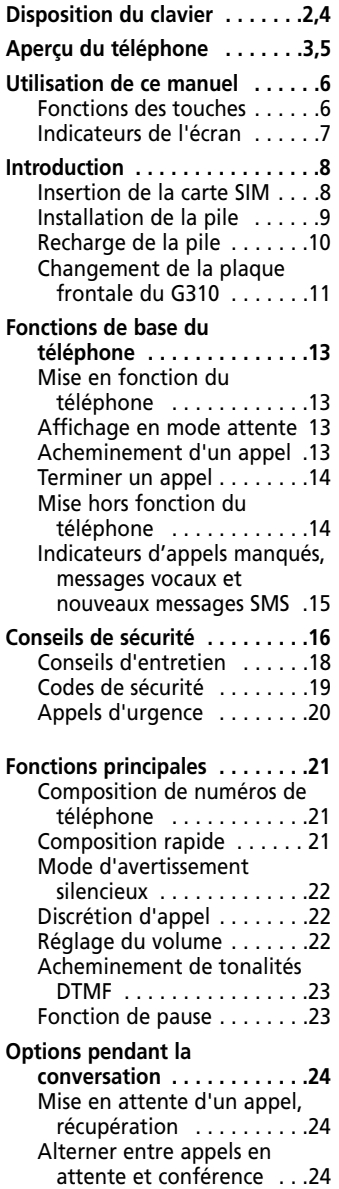

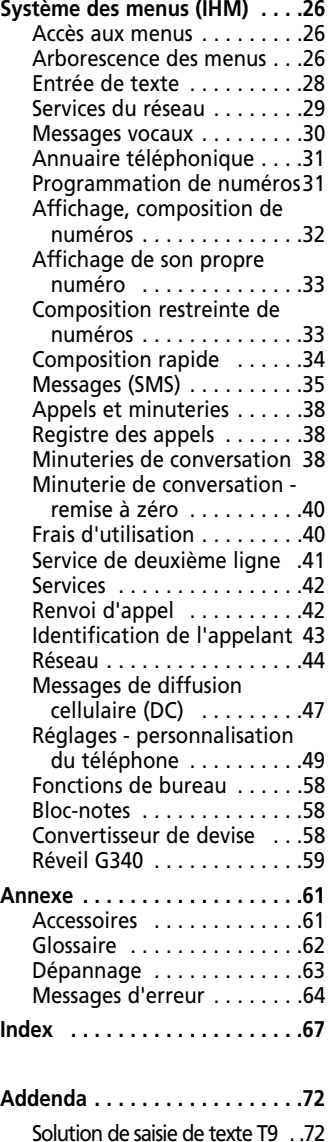

## **Clavier du G310**

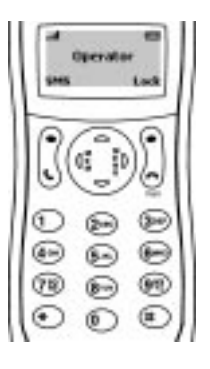

## **Liste des touches**

#### **Touches de programmation ou de défilement.**

Exécutent les fonctions indiquées par le texte affiché au-dessus.

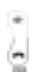

**Touche End, En/hors fonction.** Maintenir enfoncé pour ouvrir ou fermer le téléphone.

Enfoncer brièvement pour terminer ou refuser un appel. Enfoncer brièvement pour retourner à l'affichage en mode attente.

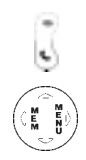

**Touche Envoyer.** Enfoncer pour acheminer un appel ou pour répondre. Enfoncer en mode attente pour afficher les derniers numéros composés.

**Touche Express.** Appuyer à gauche pour afficher les entrées de la mémoire de l'annuaire ou retourner au menu précédent. Appuyer à droite pour accéder au menu principal ou pour choisir une option à partir d'une liste. Enfoncer brièvement vers le haut pour faire défiler les menus. En mode attente, enfoncer pour accéder au menu de réglage du volume. Appuyer brièvement vers le bas pour faire défiler les menus vers le bas. En mode attente, appuyer pour accéder au réglage des tonalités d'avis. Déplace le curseur dans le texte en mode édition.

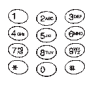

#### **Touches alphanumériques, 0 - 9, \*, #.**

Pour entrer des numéros, des caractères et des signes de ponctuation. Touche (1). Maintenir enfoncée pour appeler au centre des messages vocaux. Touches ② à ⑨. Maintenir enfoncées pour composer rapidement les numéros favoris. Touche (\*). Maintenir enfoncée pour entrer le préfixe international +, le symbole 'P' ou le caractère de remplacement '\_'. Touche  $\bigoplus$ . Utilisée avec la touche de programmation du clavier pour verrouiller/déverrouiller le clavier.

## **Aperçu du téléphone G310**

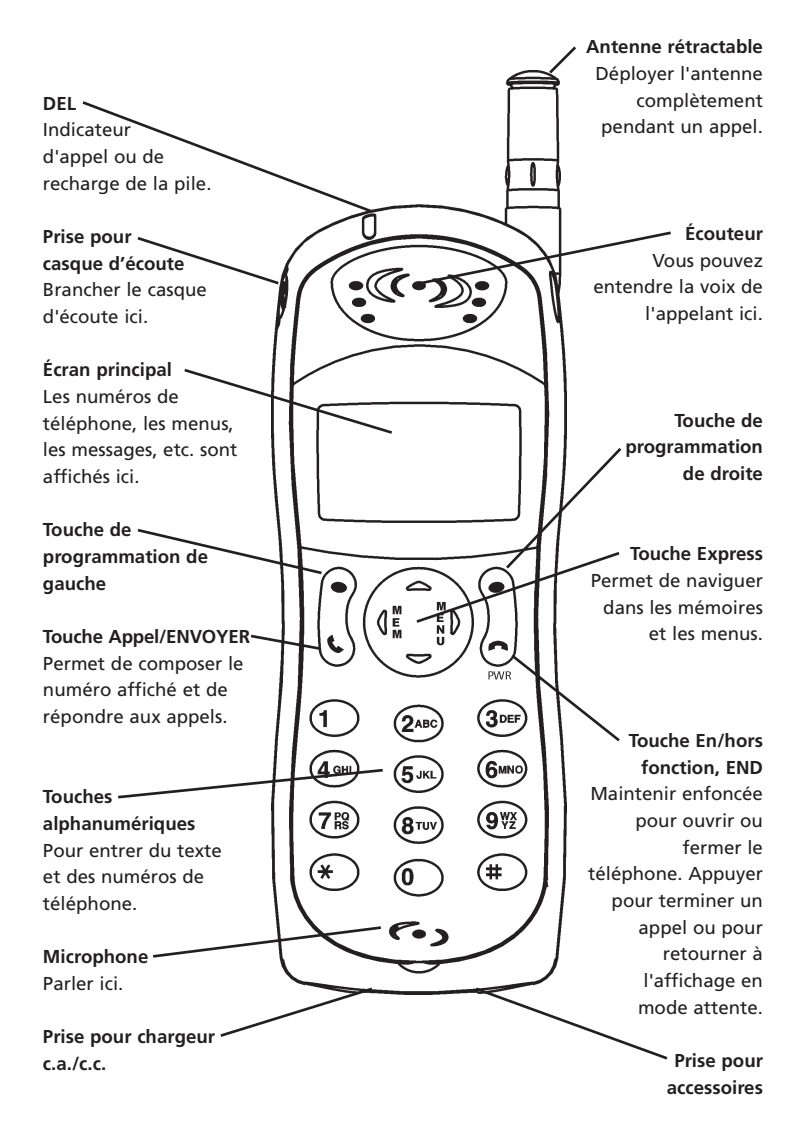

## **Clavier du G340**

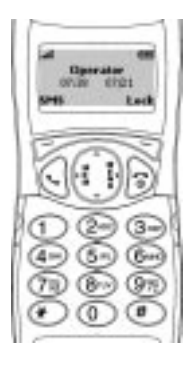

## **Liste des touches**

**Touches programmables souples ou de défilement.**

Exécutent les fonctions indiquées par le texte au bas de l'écran.

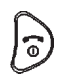

**Touche End, En/hors fonction.** Maintenir enfoncée pour ouvrir ou fermer le téléphone. Enfoncer brièvement pour terminer ou refuser un appel. Enfoncer brièvement pendant l'utilisation d'un menu pour retourner à l'affichage en mode attente.

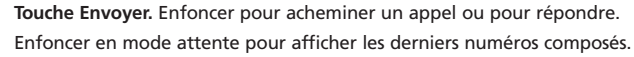

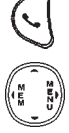

**Touche Express** Appuyer à gauche pour afficher les entrées de la mémoire de l'annuaire ou retourner au menu précédent. Appuyer à droite pour accéder au menu principal ou pour choisir une option à partir d'une liste. Enfoncer brièvement vers le haut pour faire défiler les menus. En mode attente, enfoncer pour accéder au menu de réglage du volume. Appuyer brièvement vers le bas pour faire défiler les menus vers le bas. En mode attente, appuyer sur ~ pour accéder au réglage des tonalités d'avis. Déplace le curseur dans le texte en mode édition.

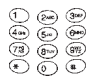

#### **Touches alphanumériques, 0 - 9, \*, #.**

Pour entrer des numéros, des caractères et des signes de ponctuation. Touche (1). Maintenir enfoncée pour composer le numéro du centre de messages vocaux. Touches ②à ⑨. Maintenir enfoncées pour composer rapidement les numéros favoris. Touche  $\mathcal{R}$ . Maintenir enfoncée pour entrer le préfixe international +, le symbole 'P' ou le caractère de remplacement '\_'. Touche (#). Utilisée avec la touche souple de verrouillage du clavier pour verrouiller/déverrouiller le clavier.

## **Aperçu du téléphone G340**

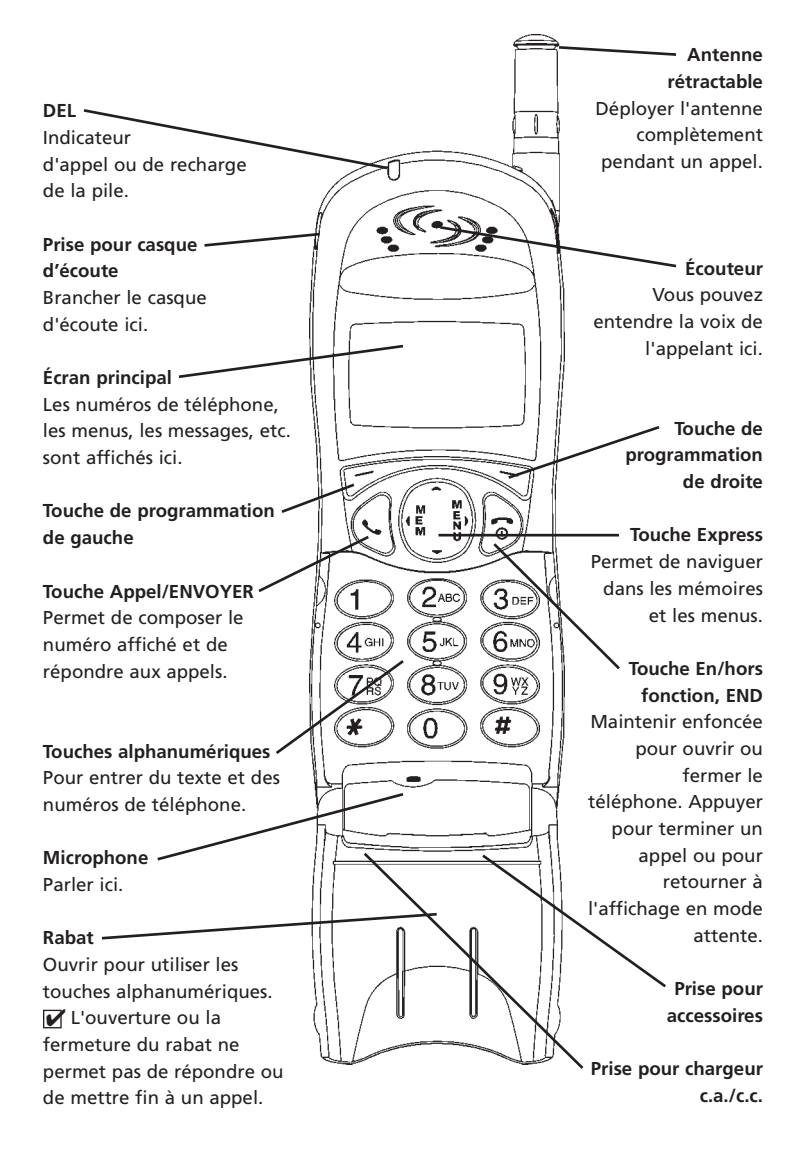

Mitsubishi User Guide Fr4 02/09/2000 12:01 PM Page 6

## **Utilisation de ce manuel**

Veuillez prendre le temps de lire ce manuel d'utilisation. Il contient beaucoup d'informations utiles au sujet de votre téléphone et de son fonctionnement sur le réseau. Le réseau GSM couvre maintenant la planète entière et permet d'acheminer et de recevoir des appels à l'étranger (fonction d'itinérance) comme si vous appeliez de votre pays. Certaines caractéristiques dépendent du réseau et sont offertes par le fournisseur de service. Cependant avant de pouvoir utiliser, ou même activer plusieurs des caractéristiques de réseau offertes, vous devez vous abonner aux services en question. Pour connaître toutes les caractéristiques et pour obtenir une explication détaillée des caractéristiques de réseau, veuillez consulter votre fournisseur de service.

Certains réseaux peuvent vous fournir des services de transmission de données et de télécopie. Vous devez vous procurer l'ensemble « données et télécopies » pour vous prévaloir de ces services (consulter la liste des accessoires à la page 61). Pour obtenir de plus amples renseignements, veuillez consulter les instructions fournies dans l'ensemble « données et télécopies », ou votre fournisseur de service.

#### Fonction des touches

Pour vous aider à comprendre rapidement ce manuel, les symboles des touches et les messages de l'afficheur sont expliqués ci-dessous.

- Touche de programmation de gauche  $\bigcirc$
- Touche de programmation de droite  $\odot$
- Flèche de droite sur la Touche Express  $\odot$
- ଶ Flèche de gauche sur la Touche Express
- Flèche du haut sur la Touche Express @
- Flèche du bas sur la Touche Express  $\bigoplus$
- Touche ENVOYER اد/
- Touche END  $\overline{\mathbf{a}}$
- Appuyer sur la touche de programmation sous la fonction **Fonction** correspondante. Par exemple, **SMS** (● signifie d'appuyer sur la touche  $\bigcirc$ de programmation sous le mot **SMS**.

Messages Les mots dans ce format sont ceux qui seront affichés à l'écran.

- Appuyer sur  $\binom{n}{x}$ et  $\binom{n}{y}$ sur la Touche Express pour défiler jusqu'à l'option de menu désirée et confirmer le choix en appuyant sur  $\odot$ . Par exemple, choisir **Annuaire téléphonique** signifie défiler jusqu'à l'option de menu **Annuaire téléphonique** et confirmer le choix en appuyant sur  $\bigcap$ . Choisir
- Appuyer Appuyer sur la touche correspondante. Appuyer sur  $\langle \psi \rangle$  signifie appuyer sur la Touche ENVOYER.

## Indicateurs de l'écran (Icônes)

La fenêtre d'affichage permet quatre lignes de caractères et une ligne d'indicateurs spéciaux de l'écran ou d'icônes.

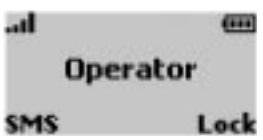

L'affichage montre également des caractères alphabétiques et des numéros, la liste des menus et des instructions. Voici les icônes spéciaux qui apparaissent sur l'afficheur :

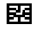

**EE Mémoire SIM en service** 

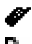

Mémoire du téléphone en service.

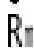

Itinérance. S'affiche lorsque le téléphone utilise un autre réseau que le réseau local.

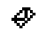

Service de messages sommaires (SMS). S'affiche quand un ou plusieurs messages sommaires n'ont pas été lus. Il clignote quand la banque de messages SMS est pleine et ne peut pas enregistrer de nouveaux messages. La disponibilité de cette caractéristique dépend du réseau.

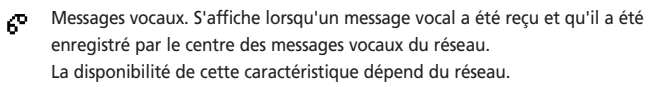

Renvoi d'appel. Indique si des appels d'arrivée sont expédiés. La disponibilité de cette caractéristique dépend du réseau.

**CONTROL** Indicateur d'énergie résiduelle de la pile. Indique le niveau de charge de la pile. Il affiche trois niveaux : faible, moyenne et pleine. Il clignote lorsque la pile est presque à plat.

Touches de déplacement du curseur. Ces icônes s'affichent pendant l'utilisation d'un menu pour indiquer qu'il y a d'autres options de menu et qu'on y accède en appuyant sur  $\bigcirc$  ou  $\bigcirc$ . Plus d'une flèche peut s'afficher en même temps.

**Ligne 2.** Indique que la deuxième ligne est en service. La disponibilité de cette caractéristique dépend du réseau et de l'abonnement.

- Appels manqués. S'affiche lorsqu'un appel d'arrivée est sans réponse.
- Intensité du signal reçu. Il y a quatre niveaux d'intensité du signal reçu. Plus il y a de barres et plus le signal est intense. Si aucun réseau n'est disponible, l'affichage demeure vide.
- e Verrouillage du clavier. Le verrouillage du clavier est activé ou désactivé.
- **DEL** GPU. Indique que le service d'utilisation par un groupe privé est activé.
- Mode silencieux. Toutes les tonalités sont désactivées. ¥.
- Δ. Réveil programmé. Modèle G340 seulement.
- Avis silencieux d'appel. Réglé à l'option d'avertissement par vibration pour les appels d'arrivée. Modèle G340 seulement.

# **Introduction**

### Insertion de la carte SIM

Déballer le téléphone et insérer la carte SIM dans le support.

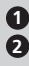

1 Ouvrir le support de carte SIM tel qu'illustré.

Glisser doucement la carte SIM, contacts dorés face en dessous et **2** le coin biseauté de la carte vers le haut et à gauche.

Repousser le support dans sa position d'origine. **3**

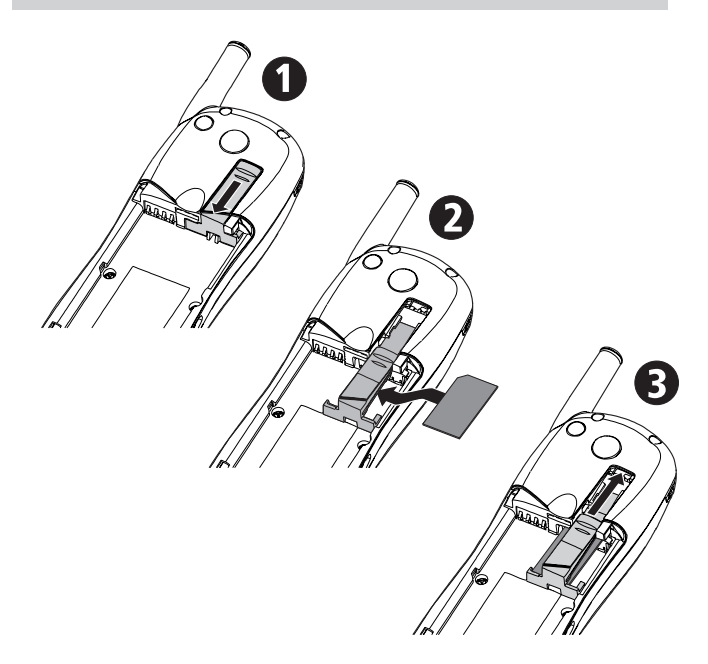

Si la carte SIM a été insérée du mauvais côté ou est endommagée, le message **Vérifier la carte SIM!** s'affiche. Retirer la carte SIM, observer l'illustration et insérer la carte tel qu'indiqué.

### Pose de la pile

Placer la pile dans le téléphone tel qu'illustré. **1**

Appuyer sur l'extrémité opposée de la pile jusqu'à ce que le loquet s'enclenche. S'assurer que la pile est fixée solidement. **2**

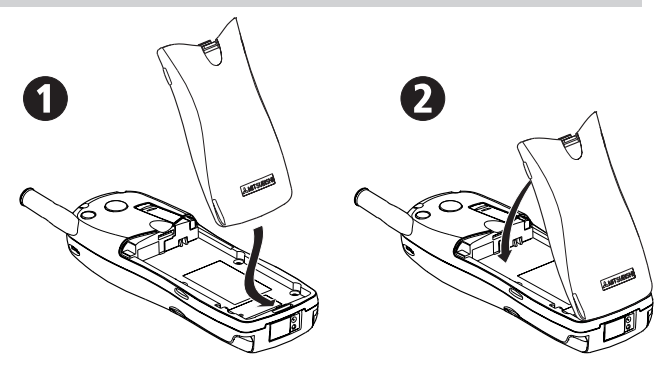

■ Si la pile est trop faible pour alimenter le téléphone, suivre les instructions de recharge de la pile à la page 10.

### Avis de pile faible

Lorsque la pile faiblit à son dernier niveau, le message **Pile faible!** s'affiche et un avis de pile faible retentit.

Si un appel est en cours, terminer l'appel et fermer le téléphone en maintenant la touche  $\leftarrow$  enfoncée.

Recharger la pile ou la remplacer par une pile chargée.

Ne pas fermer le téléphone en enlevant la pile. Des données qui doivent être sauvegardées par la mémoire SIM pourraient être perdues.

## Recharge de la pile

Pour préserver la longévité de la pile, la recharger seulement lorsque le message **Pile faible!** s'affiche et que la tonalité de pile faible se fait entendre. Brancher le chargeur au téléphone tel qu'illustré.

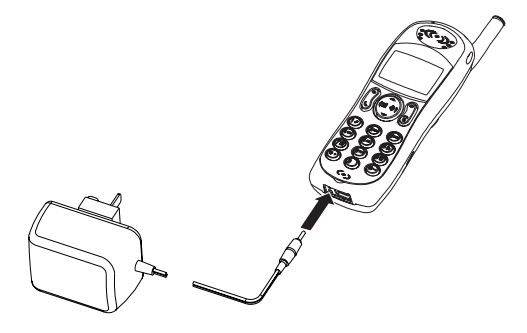

Le téléphone peut être utilisé pendant la recharge, mais le temps de recharge sera plus long. Indicateurs de recharge quand le téléphone est fermé

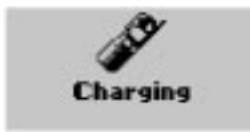

Le message **Recharge en cours** s'affiche. La DEL sera rouge. Lorsque la recharge est terminée, le message **Pile chargée** s'affiche et la DEL devient verte. Indicateurs de recharge quand le téléphone est ouvert

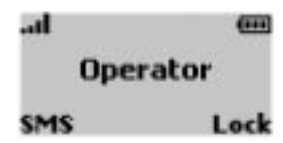

Pendant la recharge, l'icône de pile clignote alternativement à 1, 2 et 3 barres. Une fois la recharge terminée, l'indicateur de pile affiche trois barres pleines. Si un appel est reçu pendant la recharge, la DEL, verte, clignote rapidement. Il est normal que la pile devienne chaude pendant la recharge.

Durées de recharge types avec le chargeur c.a.

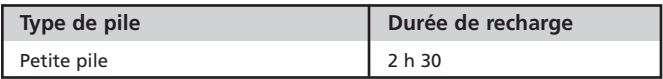

## Utilisation de la pile et conseils de sécurité

Lorsque la durée d'utilisation (durée en mode attente et conversation) est sensiblement plus courte qu'à l'habitude, il est temps de remplacer la pile.

- Ne pas laisser les piles plus longtemps que nécessaire dans le chargeur. La surcharge raccourcira la vie de la pile.
- Débrancher le chargeur de pile lorsqu'il n'est pas utilisé.
- Ne pas soumettre la pile à des températures ou à des taux d'humidité trop élevés.
- Ne pas jeter la pile au feu. Elle pourrait exploser.
- Éviter de mettre la pile en contact avec des objets métalliques, car un court-circuit pourrait se produire (i.e. clés, trombones, pièces de monnaie, chaînes, etc.).
- Ne pas échapper les piles ou les soumettre à des chocs physiques importants.
- Nettoyer les contacts de la pile avec un chiffon doux.
- Il est normal que la pile devienne chaude pendant la recharge.
- Les vieilles piles doivent être retournées au point de vente ou à un endroit prévu à cet effet. Ne pas jeter les vieilles piles avec les ordures ménagères.

## **Changement de la plaque frontale - Modèle G310 seulement**

Toujours fermer le téléphone et le débrancher du chargeur ou de l'ensemble pour la voiture avant de changer la plaque frontale.

### Retrait de la plaque frontale

- **1** Insérer un petit instrument émoussé, par exemple un trombone, dans la fente prévue à cet effet et soulever une extrémité de la plaque frontale doucement, mais fermement.
- Agripper la partie soulevée de la plaque frontale et soulever doucement **2** pour la libérer du bas du téléphone. Une fois la partie inférieure libérée, glisser la plaque frontale doucement vers le bas.

La plaque frontale se libérera du téléphone et s'enlèvera complètement.

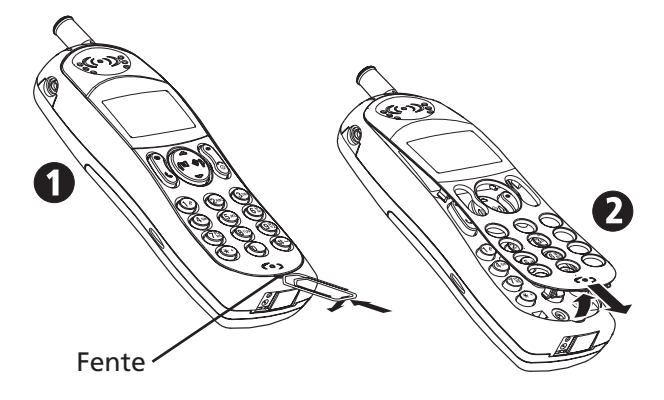

## Substitution de la plaque frontale

- Repérer les crochets du haut de la plaque frontale et les insérer dans les fentes du haut du téléphone. **1**
- Faire glisser doucement vers le haut. **2**
- **3** Appuyer fermement sur la plaque frontale pour la fixer en place.

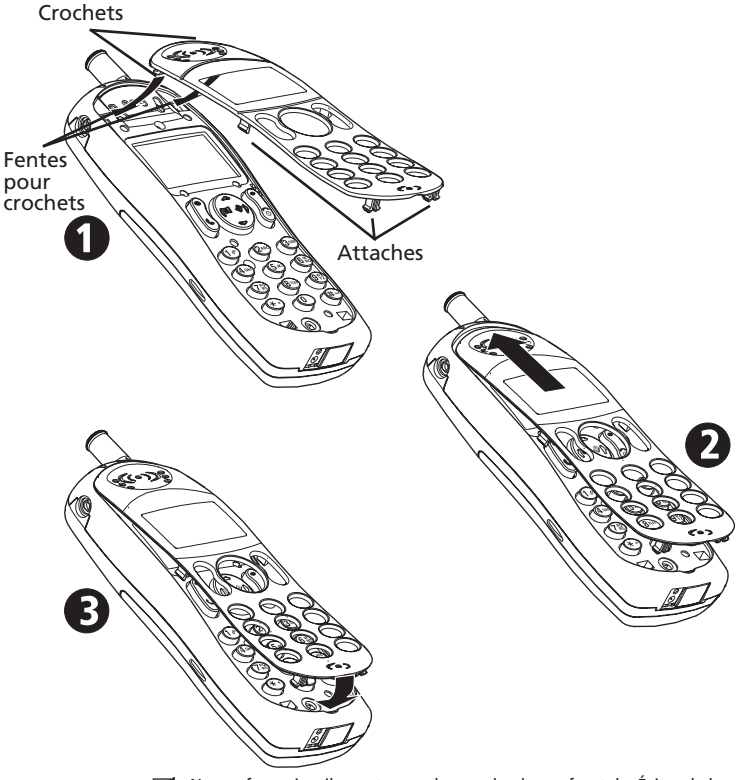

 $\blacktriangleright$  Ne pas forcer inutilement pour changer la plaque frontale. Éviter de la plier inutilement. N'utiliser le téléphone qu'avec la plaque frontale en place. Ne pas laisser au soleil. Ne pas nettoyer le téléphone avec de l'alcool, des produits chimiques forts ou des solvants. L'essuyer seulement avec un chiffon doux, légèrement humide. Lire les instructions de la rubrique «Conseils d'entretien», à la page 18.

## **Fonctions de base du téléphone**

## Mise en marche du téléphone

- $\bigcap$  Maintenir la touche  $\bigtriangleup$  enfoncée. Une tonalité de mise en marche retentit.
- Si le téléphone est verrouillé, le message **Entrer le code de verrouillage 2** s'affiche. Entrer le code à 4 chiffres et appuyer sur **OK** .
- Si l'accès à la mémoire SIM est protégée par un NIP, le message **Entrer code 3PIN** s'affiche. Entrer le NIP et appuyer sur **OK** .

 $\overline{V}$  Voir les pages 19 et 54 pour obtenir de plus amples renseignements sur le NIP et les codes de verrouillage.

## Affichage en mode attente

Une animation apparaît à l'écran, suivie de la tonalité d'enregistrement, du nom du réseau ou du fournisseur de service. S'affichent en même temps les indicateurs d'intensité de signal reçu et d'énergie résiduelle de la pile, en plus des fonctions **SMS** et **Lock** des touches de programmation.

Voici l'affichage normal en mode attente :

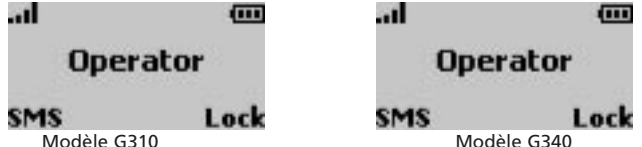

Appuyer sur  $\mathcal{D}$  pour consulter l'annuaire téléphonique (voir la page 31).

Appuyer sur  $\bigcirc$  pour accéder au menu du téléphone.

Appuyer sur  $\langle \Delta \rangle$  pour accéder au menu de réglage du volume (voir la page 50).

Appuyer sur  $\left(\frac{1}{2}\right)$  pour désactiver la sonnerie.

Pour le modèle G340, voir la page 57 pour programmer l'heure et la date.

## Acheminement d'un appel

- Entrer le numéro de téléphone à composer. Corriger les erreurs en appuyant sur la touche Supprimer . La maintenir enfoncée pour effacer la totalité de l'affichage.
- **P** Pour acheminer l'appel, appuyer sur  $\left\{ \cdot \right\}$ .
	- Pour obtenir des meilleurs résultats, déployer l'antenne complètement pendant un appel.

Les appels internationaux peuvent être précédés de 00 ou de +. Pour entrer le symbole + au début d'un numéro, maintenir la touche  $(\mathbf{\hat{x}})$  enfoncée.

Une fois l'appel en cours, la minuterie de conversation s'affiche.

- **Occupé** La ligne de l'usager appelé est occupée. Si la fonction de recomposition automatique est activée, le téléphone essaie à nouveau (voir à la page 53 pour obtenir de plus amples renseignements).
- **Interdit (numéros fixes)** Le numéro composé ne figure pas à la liste des appels restreints (voir à la page 33 pour obtenir de plus amples renseignements).
- L'icône Ligne 2 ( $\blacksquare$ ) s'affiche lorsque la connexion est établie (si activée) pour indiquer que l'appel a été acheminé sur cette ligne (voir à la page 41 pour obtenir de plus amples renseignements).

## Réponse à un appel

Le téléphone sonne lorsqu'il reçoit un appel. La DEL sur le dessus du téléphone clignote en vert et l'icône clignotant  $\mathscr Y$  s'affiche. Le rétroéclairage s'allume si cette option est activée ou si le téléphone fonctionne en mode silencieux.

Pour répondre à l'appel,

Appuyer sur  $\left|\left\langle \cdot \right\rangle \right|$ .

✔ Si la sonnerie est désactivée ou si le téléphone fonctionne en mode silencieux ou en mode d'avertissement par vibration (modèle G340), aucune tonalité ne sera émise.

Appuyer sur **Pas son** (•) pour désactiver la sonnerie.

Pour refuser l'appel ou pour l'acheminer au centre des messages vocaux,

Appuyer sur  $\lambda$ .

#### Notes

- Le numéro de l'appelant s'affiche (si offert). Si ce numéro est en mémoire, le nom de la personne s'affiche.
- Si le numéro de l'appelant n'est pas donné, le message **Numéro inconnu** s'affiche d'abord, suivi de **Appel 1** lorsque vous répondez.
- Si le numéro de l'appelant est confidentiel, **Numéro caché** s'affiche d'abord, puis **Appel 1** lorsque vous répondez.
- Lorsque la connexion est établie, la minuterie d'appel s'affiche.
- **E** s'affiche si l'appel a été reçu sur la deuxième ligne. Voir à la page 25 pour obtenir de plus amples renseignements.

#### Pour terminer un appel

Appuyer sur  $\left\langle \bullet \right\rangle$ .

 $\blacktriangleright$  Modèle G340 - Le fermeture du rabat ne met pas fin à l'appel en cours. Attendre quelques secondes ou appuyer sur la touche de programmation pour retourner à l'affichage en mode attente.

### Fermeture du téléphone

Maintenir la touche  $\leftarrow$  enfoncée.

Une tonalité de mise hors fonction est émise. Avant la mise hors fonction, une animation défile, puis le téléphone se ferme.

> $\blacktriangleright$  Le fait de retirer la pile pour fermer le téléphone pourrait effacer des données qui n'ont pas été sauvegardées dans la mémoire SIM.

### **Indicateurs d'appels manqués, de messages vocaux et de nouveaux messages SMS**

- Si des appels ont été manqués, so s'affiche. Appuyer sur Lire <sup>(•</sup>) pour afficher les numéros, s'ils sont donnés. Appuyer sur  $\langle \cdot \rangle$  pour composer le numéro. Les numéros d'appels manqués sont mémorisés dans le registre d'appels manqués (voir à la page 38 pour obtenir de plus amples renseignements).
- Lorsqu'un message vocal est reçu, une tonalité d'avertissement sonne et  $6^{\circ}$ s'affiche. Appuyer sur Lire les notes pour afficher le message ou sur  $\bigcirc$ . Appuyer sur Lire les notes pour afficher le message ou sur **D** pour composer rapidement le numéro du centre des messages vocaux. (Voir les pages 7 et 30 pour obtenir de plus amples renseignements).

Si plus d'un indicateur s'affiche (i.e. **Messages:2** et **Boîte vocale:1**), appuyer sur **Lire les notes** pour accéder à un menu permettant de choisir parmi plusieurs éléments (par exemple : **Messages** et **Boîte vocale**).

• Lorsqu'un message SMS est reçu, une tonalité d'avis retentit et  $\boldsymbol{\omega}$  s'affiche. Appuyer sur  $\bigcirc$  Lire les notes pour afficher la boîte de réception de messages SMS.

Si clignote, effacer au moins un ancien message pour pouvoir en recevoir des nouveaux (voir à la page 35 pour obtenir de plus amples renseignements).

Le nombre et le type de messages s'affichent :

64.44 .al Operator Messages: 3 Read Lock  $60$ .. d dias! **Operator** Messages: 3 **Voice Mail: 2** Read ock  $\mathcal{P} \curvearrowright \mathcal{P}$ h.  $(111)$ Messages: 3 Voice Mail: 2 **Unanswered: 1** Read

**O** Appuyer sur Lire les notes  $\bigcirc$  pour choisir le type de message. **A** Appuyer sur Valider  $\bigcap$  ou  $\bigcirc$  pour afficher.

15

# **Conseils de sécurité**

## **EXPOSITION AUX FRÉQUENCES RADIOÉLECTRIQUES**

Ce téléphone cellulaire portatif transmet et reçoit de l'énergie radioélectrique de faible puissance. Lorsqu'il est en marche, il reçoit et transmet des signaux de fréquences radioélectriques (RF).

En août 1996, la Federal Communications Commission (FCC) a publié des directives établissant les niveaux sécuritaires d'exposition à l'énergie radioélectrique émise par les téléphones cellulaires portatifs.

Ces directives sont conformes aux normes de sécurité précédemment établies par les organismes de normalisation américains et internationaux suivants :

> \*ANSI C95.1 (1992) \*NCRP Report 86 (1986) \*ICNIRP (1996)

\*American National Standards Institute; National Council on Radiation Protection and Measurements; International Commission on Non-Ionizing Radiation Protection

Ces normes s'inspirent d'études complètes et régulières de la documentation scientifique pertinente. Par exemple, plus de 120 chercheurs, ingénieurs et médecins provenant d'universités, d'organismes publics de santé et de l'industrie ont révisé l'ensemble des recherches disponibles pour établir la norme ANSI (C95.1).

La conception de ce téléphone respecte les directives de la FCC (et les normes ci-dessus).

### **UTILISATION DE L'ANTENNE**

Utiliser uniquement l'antenne fournie ou une antenne approuvée par Mitsubishi. Des antennes, des modifications ou des accessoires non approuvés par le fabricant risquent d'endommager le téléphone et d'enfreindre les règlements de la FCC.

## **UTILISATION DU TÉLÉPHONE**

POSITION NORMALE : tenir le téléphone comme s'il s'agissait d'un téléphone ordinaire, l'antenne vers le haut et par-dessus l'épaule.

CONSEILS AU SUJET DE L'UTILISATION : pour assurer le bon fonctionnement du téléphone :

- Déployer l'antenne complètement.
- Ne pas tenir l'antenne lors de l'utilisation du téléphone. Un contact avec l'antenne nuit à la qualité de transmission et peut faire fonctionner le téléphone à un niveau de puissance trop élevé.

## **UTILISATION PENDANT LA CONDUITE**

Vérifier et respecter les lois et les règlements locaux sur l'utilisation des téléphones cellulaires.

Respecter les directives suivantes si le téléphone est utilisé au volant :

- Être entièrement attentif à la conduite; la sécurité sur la route est prioritaire.
- Utiliser le mode mains libres, si disponible.
- Quitter la route et garer le véhicule avant d'effectuer un appel ou de répondre à un appel si les conditions routières l'exigent.

## **APPAREILS ÉLECTRONIQUES**

La plupart des appareils électroniques modernes sont protégés contre les fréquences radioélectriques. Toutefois, les fréquences radioélectriques générées par les téléphones cellulaires peuvent nuire à des appareils mal protégés.

#### Stimulateurs cardiaques

La Health Industry Manufacturers Association recommande de maintenir une distance minimale de 15 cm (6 po) entre un téléphone cellulaire portatif et un stimulateur cardiaque afin de prévenir toute interférence avec celui-ci. Ces recommandations sont conformes aux recherches indépendantes et aux recommandations de la Wireless Technology Research.

Si vous portez un stimulateur cardiaque :

- Gardez toujours le téléphone à une distance supérieure à 15 cm (6 po) de votre stimulateur lorsque le téléphone fonctionne.
- Ne transportez pas le téléphone dans une poche de chemise.
- Utilisez l'oreille opposée au stimulateur afin de diminuer le risque d'interférence.
- Si vous avez le moindre doute qu'une interférence se produit, fermer le téléphone immédiatement.

#### Prothèses auditives

Certains téléphones cellulaires numériques peuvent nuire à certaines prothèses auditives. Dans un pareil cas, consulter le fournisseur de service (ou téléphoner au service à la clientèle pour discuter d'autres possibilités).

#### Autres appareils médicaux

Si vous utilisez tout autre dispositif médical, veuillez vérifier auprès du fabricant afin de déterminer si l'appareil est adéquatement protégé contre les fréquences radioélectriques externes. Votre médecin peut vous aider à obtenir ces informations.

Fermer votre téléphone dans les établissements de soins de santé affichant de tels avis. Les hôpitaux et les établissements de soins de santé peuvent utiliser de l'équipement sensible aux fréquences radioélectriques.

#### Véhicules

Les fréquences radioélectriques peuvent affecter les systèmes électroniques mal installés ou inadéquatement protégés des véhicules motorisés. Vérifier auprès du fabricant ou d'un représentant. Il serait également souhaitable de vérifier auprès du fabricant de tout autre équipement ajouté au véhicule.

#### Établissements identifiés

Fermer le téléphone dans tous les établissements affichant de tels avis.

### **AVIONS**

Les normes établies par la FCC interdisent l'utilisation d'un téléphone cellulaire dans un avion. Fermer le téléphone avant de monter à bord de l'avion.

## **ZONES DE DYNAMITAGE**

Fermer le téléphone si une zone de dynamitage est à proximité ou si un écriteau indique de couper le mode de communication radio bidirectionnelle. Respecter la signalisation et les consignes.

## **ATMOSPHÈRES À PROPRIÉTÉS EXPLOSIVES**

Dans une atmosphère à propriétés explosives, fermer le téléphone et respecter la signalisation et les consignes. Une étincelle dans de tels endroits pourrait causer une explosion ou un incendie, et causer des blessures ou la mort.

Les zones à atmosphères à propriétés explosives sont souvent, mais pas toujours, clairement indiquées. Elles comprennent les aires de ravitaillement comme les stations d'essence; les cales de bateaux; les lieux d'entreposage de carburant ou de manutention de produits chimiques; les véhicules fonctionnant au gaz de pétrole liquéfié (comme le propane et le butane); les zones où l'air contient des produits chimiques ou des particules, comme le grain, la poussière ou des poudres métalliques; et tout autre endroit où il est recommandé d'éteindre le moteur du véhicule.

## **Véhicules dotés de coussins gonflables**

Un coussin gonflable se déploie avec une grande force d'impact. NE PAS placer d'objets, y compris des équipements fixes ou portatifs sans fil, là où le coussin gonflable est rangé, ni dans la trajectoire de déploiement du coussin. Des blessures graves pourraient survenir si de l'équipement sans fil était mal fixé à l'intérieur du véhicule et que le coussin se gonflait.

## **Conseils d'entretien**

Ce téléphone SCP est le fruit de l'ingénierie, de la conception et de la fabrication avancées et il devrait être traité avec délicatesse. Les suggestions ci-dessous vous aideront à apprécier ce produit pendant plusieurs années.

• Ne pas exposer le téléphone à un environnement extrême où la température ou le taux d'humidité sont élevés.

- Ne pas l'exposer ou l'entreposer à des températures froides. Lorsque le téléphone se réchauffe après avoir été ouvert, il est possible que la condensation qui se forme à l'intérieur endommage les pièces électriques.
- Ne pas démonter le téléphone. Il n'y a aucune pièce susceptible d'être réparée par l'utilisateur à l'intérieur.
- Ne pas exposer le téléphone à l'eau, à la pluie ou aux boissons renversées. Il n'est pas imperméable à l'eau.
- Ne pas l'échapper, le frapper ou l'agiter violemment. Une manipulation peu soigneuse peut l'endommager.
- Ne pas nettoyer le téléphone avec des produits chimiques forts ou avec des solvants. L'essuyer seulement avec un chiffon doux, légèrement humide.
- Ne pas placer le téléphone près de disquettes, de cartes de crédit ou de voyages ou de tout autre support magnétique. L'information contenue sur des disques ou des cartes peut être affectée par le téléphone.
- Ne pas brancher des produits incompatibles. L'utilisation de matériel ou d'accessoires provenant d'une tierce partie, non fabriqués ou approuvés par Mitsubishi Electric, peut annuler la garantie du téléphone et même représenter un danger.
- Ne pas enlever les étiquettes. Les numéros qui y figurent sont importants pour le service et pour d'autres fins connexes.
- Advenant le cas peu probable d'une défectuosité, consulter un centre de service autorisé.

## **Codes de sécurité**

Le téléphone et la carte SIM sont protégés par des codes préprogrammés qui en préviennent l'utilisation frauduleuse. Lorsque le téléphone demande d'entrer un des codes, composer le code (s'affiche en \* à l'écran) et appuyer sur **OK** .

Appuyer sur **Supprimer** o pour corriger des erreurs.

Si vous entrez le mauvais code, un message approprié s'affiche.

Les codes fournis avec la carte SIM sont :

### Codes NIP et NIP2 (4 à 8 chiffres)

Le NIP (numéro d'identification personnel) est fourni avec la carte SIM, et la protège d'une utilisation frauduleuse.

Le NIP2, fourni avec certaines cartes SIM, est nécessaire pour accéder à certaines fonctions du téléphone (comme la restriction d'appels) qui nécessitent un niveau de sécurité plus élevé. Si **Entrer code PIN** s'affiche, entrer le code et appuyer sur OK  $\bigcirc$ .

L'entrée erronée à trois reprises du NIP désactive la carte SIM et le message **SIM Bloquée** s'affiche. **Appeler le fournisseur** s'affiche à l'écran. Pour déverrouiller la mémoire SIM, vous aurez besoin du code PUK (PIN Unblock Key), que vous obtiendrez de votre fournisseur de service.

### Codes de touche de déverrouillage du NIP et TDN2 (8 chiffres)

Le code TDN est fourni avec la carte SIM et sert à débloquer une carte SIM désactivée.

Entrer le code TDN (PUK) au moment opportun et appuyer sur  $OK \bigotimes$ . Un message demandant d'établir un nouveau NIP s'affiche. Suivre les instructions à l'écran.

Le TDN2 sert à établir un nouveau NIP2.

## **Code fourni par le fournisseur de service** Code de restrictions d'appels (4 chiffres)

Ce mot de passe sert à restreindre différents types d'appels, acheminés ou reçus. Voir à la page 45 pour obtenir de plus amples renseignements.

## **Code fourni par le fabricant**

## Code de verrouillage du téléphone (4 chiffres)

Ce code est constitué de zéros à la livraison et est reprogrammable par l'utilisateur. Une fois changé, il ne peut pas être connu du fabricant par téléphone. Voir à la page 54 pour obtenir de plus amples renseignements.

**Il est fortement recommandé que vous vous familiarisiez avec l'utilisation de ces codes et que vous les mémorisiez.**

## **Appels d'urgence**

Au Canada et aux États-Unis, vu que le téléphone est muni d'un service GSM, il est possible d'acheminer un appel d'urgence en composant le 911. En Europe, vu que le téléphone est muni d'un service GSM, il est possible d'acheminer un appel d'urgence en composant le numéro d'urgence standard, le 112. Les appels d'urgence peuvent être acheminés même si le téléphone est verrouillé par le NIP ou électroniquement, ou si les appels sont restreints. Dans certains pays, le numéro local d'urgence peut être utilisé, mais dans certains cas, la carte SIM devra être valide.

Pendant un appel d'urgence, n'oubliez pas de fournir avec précision toutes les informations pertinentes. Puisque le téléphone peut être le seul moyen de communication sur les lieux d'une situation d'urgence, ne pas raccrocher tant qu'on ne vous en aura pas donné l'instruction.

> $\blacktriangleright$  Les téléphones portatifs dépendent des réseaux terrestres et sans fil, qui ne sont pas toujours fiables, selon les circonstances. C'est pourquoi on ne devrait jamais se fier uniquement aux téléphones cellulaires pour des communications en situation d'urgence.

# **Fonctions principales**

## **Composition de numéros programmés**

Tout numéro programmé dans la mémoire SIM, ou dans la mémoire du

téléphone, peut être affiché à l'écran et peut être composé

### ...à partir de l'annuaire

- **Appuyer sur**  $\textcircled{1}$  **pour accéder à l'annuaire.**
- $\bigcirc$  Utiliser  $\overline{O}$  ou  $\overline{O}$  pour faire défiler jusqu'au numéro désiré.
- Appuyer sur  $\left|\leftarrow\right>$  pour composer le numéro.

 $\blacktriangleright$  Voir la rubrique «Annuaire», à la page 31.

### ...à partir de la liste des derniers numéros composés

Les 10 derniers numéros composés sont programmés en mémoire.

- Appuyer sur  $\left\langle \cdot \right\rangle$  pour afficher les derniers numéros composés.
- $\bigcirc$  Utiliser $\circled{2}$  ou  $\circled{2}$  pour faire défiler jusqu'au numéro désiré.
- Appuyer sur  $\left\langle \mathbf{c} \right\rangle$  pour composer le numéro.

### ...à partir du registre d'appels

Les 10 derniers numéros composés, les numéros des 5 derniers appels manqués (si offert) et des 5 numéros des derniers appels reçus sont programmés dans le menu du registre des adresses de mémoire.

- **1** Appuyer sur  $\bigcirc$  . Choisir Appels et durées.
- **2** Choisir Registre des appels.
- Choisir **Derniers no composés, Reçus non répondus** ou **Appels reçus.**
- $\bigodot$  Utiliser $\binom{\triangle}{\infty}$  ou  $\bigodot$  pour faire défiler jusqu'au numéro désiré.
- Appuyer sur pour composer le numéro.

び Voir la rubrique «Appels et durées», à la page 38.

## **Composition rapide**

Il est possible d'affecter une touche de composition rapide (1 à 9) à tout numéro programmé dans la mémoire SIM.

Maintenir la touche (1 à 9) enfoncée. Le numéro correspondant s'affichera et sera composé normalement.

est toujours affecté par défaut au numéro de messagerie vocale. Voir à la page 34 pour obtenir de plus amples renseignements sur l'affectation de touches de composition rapide aux numéros.

### **Mode d'avertissement silencieux**

Pour désactiver toutes les tonalités d'appel, d'avis et des touches :

Activation

- **Appuyer sur**  $\bigodot$ **.**
- Choisir **Silencieux** sur le modèle G310.
	- Choisir **Vibreur** ou **Vibreur puis sonnerie** sur le modèle G340.

s'affiche pour le modèle G310 lorsque cette fonction est activée.

s'affiche pour le modèle G340 lorsque cette fonction est activée.

Désactivation

- **Appuyer sur**  $\left(\overline{n}\right)$ **.**
- **2** Choisir **Sonnerie.** 
	- 1. Si le volume de la sonnerie est réglé à 0, l'icône de mode silencieux demeure affiché à titre de rappel.

2. Le réglage de mode silencieux n'est pas sauvegardé lorsque le téléphone se ferme.

Voir aussi la rubrique "Mode d'avis", à la page 49.

Pour désactiver la sonnerie de l'appel entrant,

Appuyer sur **Pas son**  $\odot$ .

## **Désactivation du microphone**

Pendant un appel, le microphone peut être désactivé pour vous permettre de converser en privé avec les gens de votre entourage sans être entendu par votre interlocuteur.

### Désactivation du microphone

Pendant la conversation,

Appuyer sur **Couper micro**<sup>.</sup>.

#### Activation du microphone

Appuyer sur **Activer micro**  $\bigcirc$ .

 $\blacktriangleright$  Le microphone est automatiquement réactivé à la réception d'un nouvel appel.

## **Réglage du volume**

Pour régler l'intensité du volume de l'écouteur pendant la conversation,

- Utiliser  $\left(\begin{matrix} 2 \\ 0 \end{matrix}\right)$  ou  $\left(\begin{matrix} 1 \\ 2 \end{matrix}\right)$  pour augmenter ou réduire le volume à l'un des huit niveaux d'intensité.
- Appuyer sur **Sortir** ( ou attendre 2 secondes pour retourner à l'écran précédent.

✔ Voir aussi la rubrique «Réglage du volume», à la page 50.

## **Acheminement de tonalités DTMF**

Les tonalités DTMF permettent de communiquer avec les systèmes de réponse informatisés (répondeurs, boîtes vocales, opérations bancaires à domicile etc.). Elles servent à communiquer des mots de passe et des numéros de rappel.

### Manuellement

Pour acheminer des tonalités DTMF directement à partir du clavier pendant la conversation,

appuyer sur les touches appropriées.

Les tonalités sont perçues dans l'écouteur et sont acheminées instantanément.

### Automatiquement

Pour acheminer une chaîne de tonalités DTMF pendant la conversation,

- Appuyer sur **Options**  $\bigcirc$ .
- Choisir **DTMF auto.**
- Entrer les tonalités DTMF en utilisant le clavier ou en rappelant un numéro programmé dans le **Répertoire .**
- **4** Appuyer sur **OK**  $\bigcirc$ . Une fois les tonalités acheminées, l'affichage revient en mode conversation.
	- $\blacktriangleright$  Il n'est pas possible d'acheminer des tonalités DTMF pendant que l'appel est en attente.

## **Fonction de pause**

Il est possible d'entrer un numéro de téléphone et une chaîne de tonalités DTMF à l'écran ou en mémoire à condition qu'ils soient séparés par une pause.

**A** Maintenir la touche  $\circledast$  enfoncée. Le symbole \* s'affiche en premier, puisse le + et ensuite la lettre **p** s'affiche.

Il est possible d'entrer autant de pauses que la carte SIM et la mémoire du téléphone le permettent, jusqu'à concurrence de 20 à 46 caractères.

# **Options en mode conversation**

## **Mise en attente et récupération d'un appel**

Pour mettre un appel en attente pendant la conversation,

Appuyer sur  $\mathbf{C}$ .

Pour récupérer un appel,

Appuyer sur  $\left| \mathbf{t} \right|$  ou sur **Repren**  $\odot$ .

Pour acheminer un deuxième appel pendant qu'un premier appel est en attente.

- **O** Entrer un numéro à l'écran. Appuyer sur  $\langle \cdot \rangle$  pour composer le numéro.
- $\bullet$  Une fois le deuxième appel établi, appuyer sur  $\bullet$  pour alterner entre les deux appels.
- Pour terminer l'appel en cours ou l'appel en attente, choisir **Terminer l'appel actif** ou **Terminer l'appel actif** au menu des **Options.** L'appel en attente est automatiquement récupéré.
- $\bullet$  Appuyer sur  $\bullet$  pour terminer l'appel en attente.

 $\blacktriangleright$  Il est possible de terminer les deux appels à la fois en appuyant sur  $\lozenge$ .

L'autre façon de mettre un appel en attente, de le récupérer ou d'acheminer un deuxième appel pendant la conversation consiste à utiliser la fonction **Options**  $\bigcirc$  pour accéder au menu des actions énumérées précédemment. Faire défiler le menu jusqu'à l'option désirée et appuyer sur **Valider** ⊙ou (→ (voir aussi la rubrique «Appels conférences» à la page 25).

## **Appel en attente, alterner entre les appels et appels conférence**

### Appel en attente

L'appel en attente est une fonction du réseau qui permet de mettre un appel en cours en attente pendant que vous répondez à un deuxième appel ou que vous en acheminez un deuxième.

Pour activer ou désactiver l'option d'appel en attente,

- **Appuyer sur ... Choisir Services.**
- Choisir **Avis d'appel.**
- Choisir **Activer** ou **Annuler**. Après un bref délai (votre demande est acheminée au réseau), un message de confirmation s'affiche.
- **A** Appuyer sur **Sortir**  $\bigcirc$  ou sur  $\bigcirc$  pour retourner à l'affichage en mode attente.

## Réception d'un deuxième appel

Lorsque la deuxième ligne sonne, un «double bip» se fait entendre, un icône animé de téléphone et le numéro du demandeur (si offert) s'affichent. Appuyer sur  $\psi$  pour répondre à l'appel et mettre le premier appel en attente, ou appuyer sur **Reject** ( pour refuser l'appel et faire entendre une tonalité de ligne occupée au demandeur (ou acheminer l'appel à la boîte vocale).

Appuyer sur  $\left|\psi\right\rangle$  pour alterner entre les deux appels.

### Appels conférence

Cette fonction permet de faire ou de recevoir de 2 à 5 appels en même temps, toutes les parties pouvant participer à la conversation de groupe.

- **O** Faire un appel de la façon habituelle et appuyer sur  $\left| \right|$ .
- **Entrer un autre numéro et appuyer sur &.** Le premier appel est mis en attente en attendant que la deuxième connexion soit établie.
- Appuyer sur **Options ·** pour accéder au menu suivant :

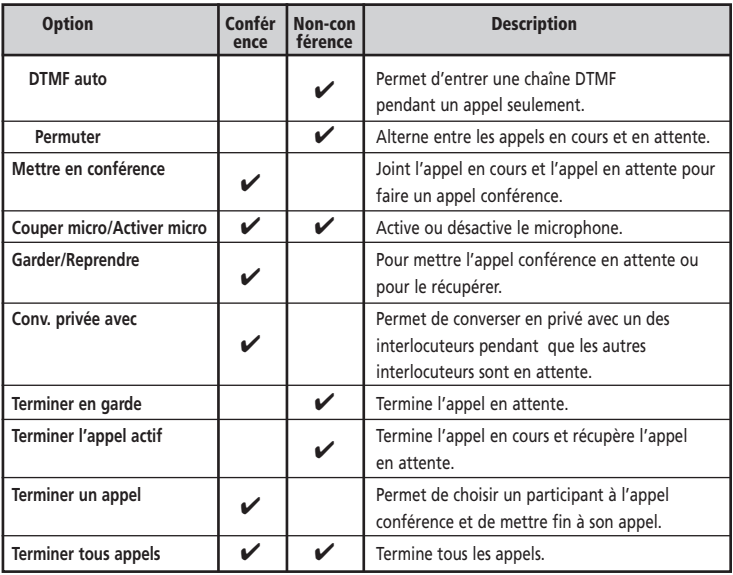

Pendant l'appel conférence, l'afficheur confirme et affiche les choix effectués au menu des options.

> ■ Pour les membres inscrits à un deuxième numéro de téléphone, les appels conférence ne peuvent pas être établis entre la ligne 1 et la ligne 2. Voir la rubrique «~Alternate line service - selecting line 2 (subscription service)», à la page 41.

# **Système de menus (IHM)**

Plusieurs fonctions du téléphone sont accessibles par le système de menus facile à utiliser grâce à la touche Express. Le téléphone peut, par l'intermédiaire de la carte SIM, détecter et afficher, dans le menu, des options demandées à votre fournisseur de service.

## **Accès aux menus**

- Appuyer sur n pour accéder à tous les numéros de téléphone en mémoire dans l'annuaire.
- Appuyer sur  $\overline{p}$  pour accéder au menu principal en mode attente.
- Appuyer sur  $\overline{Q}$  ou sur **Valider**  $\overline{P}$  pour accéder à toutes les autres fonctions.
- Pour retourner à un menu précédent, appuyer sur q ou sur **Sortir**  $\bigcirc$ (pression courte).
- Pour sortir des menus, maintenir la touche **Supprimer**  $\bigcirc$  enfoncée ou appuyer sur  $\leftarrow$  si aucun appel n'est en cours.

### **Arborescence des menus**

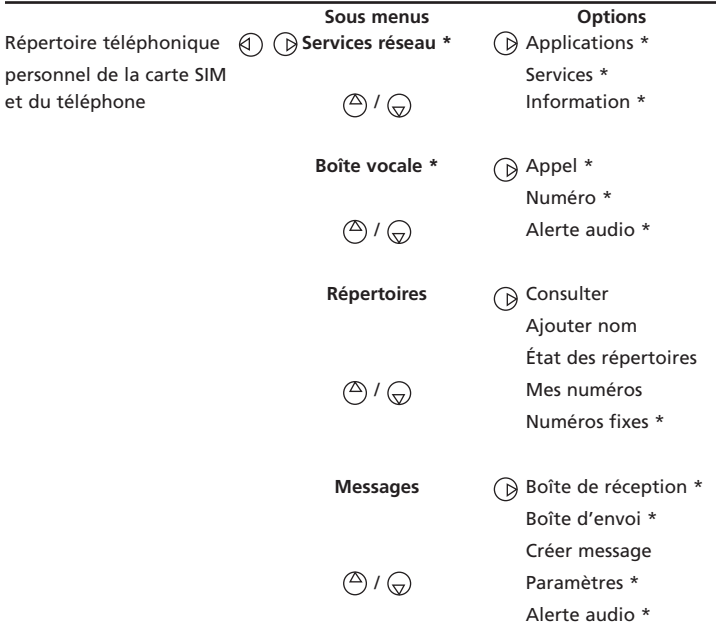

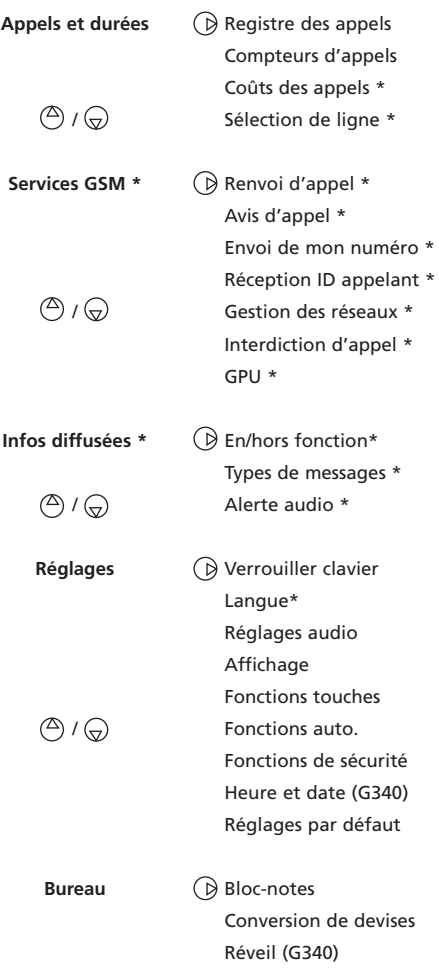

\* La disponibilité et l'apparence des fonctions du menu dépendent de votre abonnement et des services offerts par votre fournisseur de réseau.

## **Entrée de texte**

\*Pour obtenir des renseignements sur le mode de saisie de texte T9MD, veuillez consulter l'addenda à la page 72.

Il faut entrer du texte et l'éditer sur l'afficheur pour écrire des messages textuels SMS, pour programmer des numéros en mémoire ou pour utiliser le bloc-notes. Lorsque le mode d'écriture  $\blacksquare$  (en minuscules) ou  $\blacksquare$  (en majuscules) est affiché, il est possible d'entrer du texte ou de l'éditer directement à l'aide du clavier.

Les caractères disponibles varient en fonction de la langue d'utilisation et sont affichés ci-dessous :

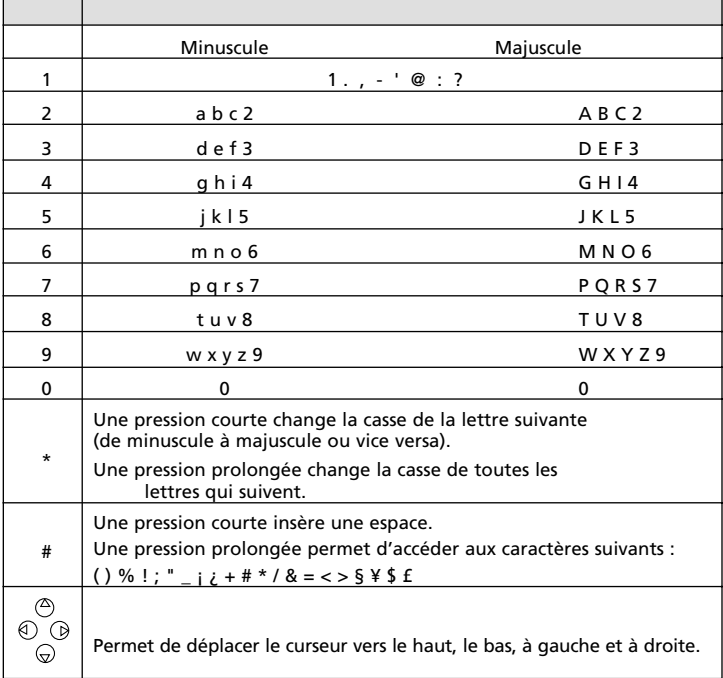

- Une courte pression sur une touche affichera le premier caractère associé à cette touche, et les autres caractères disponibles s'afficheront au dessus.
- Pour entrer du texte, appuyer plusieurs fois sur la touche correspondant au caractère désiré jusqu'à ce qu'il soit affiché.
- Pour entrer un chiffre, maintenir la touche correspondant au chiffre désiré.
- Si deux caractères sont sur la même touche, attendre que la partie supérieure de l'écran s'efface ou appuyer sur  $\Theta$  avant d'appuyer à nouveau.
- Corriger les erreurs par une pression courte sur **Supprimer**  $\left( \bullet \right)$ . Une pression prolongée sur cette touche efface tout le texte.
- Utiliser  $\mathbb O$  ,  $\mathbb O$  ,  $\mathbb O$  ou  $\mathbb O$  pour déplacer le curseur, pour corriger ou pour 28 insérer des caractères dans le texte.

• Une pression prolongée sur la touche  $\mathcal{F}$  permet d'accéder aux 21 caractères spéciaux répartis sur 3 pages.

L'écran d'affichage et de choix des caractères spéciaux est présenté comme suit :

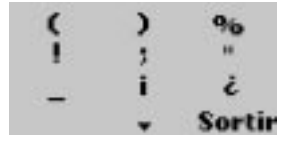

Pour choisir et insérer un caractère dans le texte :

- Les caractères sont disposés comme les touches de 1 à 9 sur le clavier.
- (Pour cet exemple, appuyer sur 2 pour choisir ) et l'insérer directement dans le texte.
- $\bigodot$  Utiliser  $\bigcirc$  ou  $\bigcirc$  pour passer à la page suivante.

#### **Exemple**

Pour entrer «Card» sur l'afficheur,

- Appuyer sur  $\bigcirc$  et choisir **Messages.**
- Choisir **Créer message.**
- Maintenir la touche  $\circledast$  enfoncée jusqu'à ce que sur la s'affiche. Appuyer trois fois sur 2 brièvement, C apparaît sur l'afficheur.
- Attendre que le curseur se déplace à la position suivante, maintenir la touche  $\mathcal{R}$  enfoncée jusqu'à ce que  $\mathcal{R}$  s'affiche. Appuyer brièvement sur (2) une fois, a s'affiche.
- Appuyer trois fois sur  $\mathcal{D}$  brièvement, **r** s'affiche.
- Appuyer brièvement sur 3 une fois, **d** s'affiche. Le mot anglais **Card** est formé sur l'afficheur.
- Appuyer sur  $\leftarrow$  pour sortir de cet exemple.

## **Services de réseau**

Le fournisseur de service peut offrir des services à valeur ajoutée et des numéros de téléphone de ressources. Ces services et ces numéros de téléphone seront programmés sur votre carte SIM et, si offerts, ils modifieront le menu du téléphone sous la rubrique **Services réseau** au début des choix de menu (consulter le fournisseur de service pour obtenir de plus amples renseignements). Il y a trois façons possibles pour un fournisseur de service d'offrir des services à valeur ajoutée et des numéros de téléphone de ressources :

Ensemble d'applications SIM

Une façon automatique d'offrir des services relatifs au réseau et indépendants du téléphone. Ces services dépendent de la carte SIM.

Composition de numéros de service programmés dans la mémoire SIM

Jusqu'à 32 numéros de service peuvent être programmés dans la mémoire SIM et ne peuvent pas être modifiés par l'utilisateur.

Numéros d'information

Une liste ou un menu vous permet de profiter des services de réseau ou d'information offerts par le réseau.

Certains fournisseurs seront en mesure d'offrir deux des services mentionnés précédemment avec la même carte SIM. Dans un tel cas, la rubrique **Services réseau** du menu principal offrira le choix entre deux sous-menus, **Applications** et **Services** ou **Information.**

## **Messagerie vocale**

Votre fournisseur de service peut offrir un service de messagerie vocale. Consultez-le pour obtenir de plus amples renseignements.

#### Programmation du numéro du centre de messages vocaux

Si le numéro du centre de messages vocaux n'est pas programmé

automatiquement dans la mémoire de la carte SIM, il faudra le programmer manuellement :

- **O** Appuyer sur  $\odot$ . Choisir Boîte vocale.
- Choisir **Numéro.** Entrer le numéro manuellement ou à partir de mémoire lorsque demandé.
- **Appuyer sur OK ? pour confirmer.**
- **A** Appuyer sur **Sortir e** pour retourner à l'affichage précédent ou  $\overline{\mathbf{A}}$ pour retourner à l'affichage en mode attente.
	- $\blacktriangleright$  Si vous êtes inscrit au service de deuxième numéro de téléphone, il faudra programmer le numéro du centre de messages vocaux séparément pour le deuxième numéro.

Le numéro de messagerie vocale est automatiquement attribué à l'adresse de composition rapide 1. Voir la rubrique «Composition rapide» à la page 34.

#### Activation/désactivation de la tonalité d'avis de messages vocaux

Pour entendre une tonalité d'avis de message lorsque vous recevez un message vocal,

Appuyer sur  $\odot$ . Choisir **Boîte vocale.** 

- Choisir **Alerte audio.** Choisir Activé ou **Désactivé.**
- **A** Appuyer sur **Sortir**  $\bigcirc$  pour retourner à l'affichage précédent ou  $\bigcirc$ pour retourner à l'affichage en mode attente.

### Écoute des messages au centre des messages vocaux

Il y a deux façons de procéder :

• Composer le numéro du centre de messages vocaux directement,

Maintenir la touche (1) enfoncée.

• Ou par les menus,

Appuyer sur  $\odot$ . Choisir **Boîte vocale.** 

**A** Choisir Appel.

La composition se déroule comme pour un appel normal.

 $\blacktriangleright$  Si le numéro du centre des messages vocaux n'a pas été programmé au moment de choisir l'option Appel, une invitation à l'entrer s'affiche. Suivre les instructions de la rubrique «Programmation du numéro du centre des messages vocaux », à la page 30.

## **Annuaire**

La carte SIM et le téléphone sont munis d'adresses de mémoire consacrées à la programmation de noms et de numéros de téléphone regroupées dans l'annuaire téléphonique.

Le téléphone peut mémoriser jusqu'à 20 chiffres et 16 caractères alphabétiques dans chacune des 99 adresses de mémoire. Le téléphone accepte aussi des cartes SIM offrant jusqu'à 255 adresses de mémoire, mais la capacité réelle dépend de la mémoire SIM elle-même. Le téléphone et les adresses de mémoire SIM sont interdépendants. Lorsque la fonction de rappel est utilisée, la recherche est effectuée dans la mémoire du téléphone et dans la mémoire SIM.

### Programmation de noms et de numéros de téléphone

Les noms et les numéros peuvent être programmés directement dans l'annuaire téléphonique ou être déplacés à partir d'autres mémoires, comme les messages SMS, le bloc-notes, la liste des derniers numéros composés, etc. Il est recommandé de programmer les numéros en format international en entrant le préfixe '+' avant le code du pays suivi du numéro de téléphone. Ainsi le numéro pourra être composé tant à partir du pays d'origine qu'à l'étranger.

Pour entrer du texte, voir à la page 28.

Il y a trois façons possibles de programmer un numéro dans l'annuaire téléphonique :

• Directement à partir de l'affichage en mode attente,

- Entrer le numéro de téléphone. Appuyer sur **Sauvegarder .**
- Choisir **Répertoire téléphone** ou **Répertoire SIM.**
- **B** Confirmer le numéro en appuyant sur OK  $\bigcirc$ .
- **①** Entrer le nom (si nécessaire) et appuyer sur OK ∩. La confirmation de votre entrée et les adresses libres s'affichent brièvement.
- **6** Appuyer sur **Sortir**  $\bigcirc$  ou sur  $\bigcirc$  pour retourner à l'affichage en mode attente.
- À partir du menu,
	- **Appuyer sur ...** Choisir **Répertoires.**
	- Choisir **Ajouter nom.** Choisir **Répertoire téléphone** ou **Répertoire SIM.**
	- **E** Entrer le numéro et appuyer sur OK . Entrer le nom et appuyer sur OK  $\odot$ . La confirmation de votre entrée et les adresses libres s'affichent brièvement.
	- **A** Appuyer sur **Sortir**  $\bigcirc$  ou sur  $\bigwedge$  pour retourner à l'affichage en mode attente.
- À partir d'une autre mémoire,

Les numéros de la liste des derniers numéros composés, des derniers appels reçus ou manqués, du bloc-notes et des messages SMS peuvent être programmés dans l'annuaire téléphonique :

- Afficher un numéro à partir d'une des mémoires énumérées ci-dessus, appuyer sur **Options**  $\bigcirc$ .
- Suivre les instructions à partir de l'étape 2 ci-dessus.
	- Pendant l'entrée de noms et de numéros, le fait d'enfoncer brièvement la touche **Supprimer** efface le dernier caractère. La maintenir enfoncée efface l'affichage au complet.

Les caractères \*, +, P (pause), # et \_ peuvent être programmés conjointement avec des numéros. Si la mémoire SIM ou de l'annuaire téléphonique est pleine, un message d'avertissement 'plein' s'affiche au moment de choisir l'annuaire téléphonique.

### Espaces libres dans les répertoires

Pour connaître le nombre d'espaces libres que contient l'annuaire téléphonique de la carte SIM ou du téléphone,

- Appuyer sur **D**. Choisir Répertoires.
- Choisir **État des répertoires** et appuyer sur  $\left(\frac{\mathbb{A}}{2}\right)$  ou sur  $\left(\frac{\mathbb{A}}{2}\right)$  pour afficher
- **a** les adresses libres de la carte SIM ou du téléphone.

Appuyer sur **Sortir**  $\bigcirc$  ou sur  $\bigcirc$  pour retourner à l'affichage en mode attente.

■ Si cette option est offerte, les mémoires libres de la liste s'afficheront.

#### Affichage et composition de numéros à partir de l'annuaire téléphonique

Il est possible de rappeler les entrées de l'annuaire pour les modifier, les effacer, les copier, les déplacer ou les composer à partir de la mémoire du téléphone ou de la mémoire SIM. Il y a deux façons d'afficher et de composer les numéros de l'annuaire téléphonique :

• Directement à partir de l'affichage en mode attente,

Appuyer sur  $\textcircled{1}$  pour afficher la liste de l'annuaire téléphonique.

- À partir du menu,
	- **Appuyer sur**  $\odot$  **et choisir Répertoires.**
	- **Q** Choisir **Consulter.**
	- **A** Appuyer sur OK  $\bigcirc$  ou entrer jusqu'aux 3 premières lettres du nom recherché et appuyer sur  $OK$   $\bigcirc$ .

Si aucune lettre n'est entrée, la première entrée de l'annuaire téléphonique s'affiche. La liste des entrées s'affiche en ordre alphabétique avec le numéro de téléphone correspondant et le lieu de sauvegarde (SIM ou téléphone).

Appuyer sur *Q* pour composer le numéro.

Appuyer sur  $\langle \hat{\rangle}$  ou sur  $\langle \hat{\rangle}$  pour faire défiler l'annuaire téléphonique. Pour aller directement à une autre entrée, appuyer sur la lettre correspondante. Par exemple, pour passer directement aux entrées commençant par la lettre 'N', appuyer deux fois sur 6.

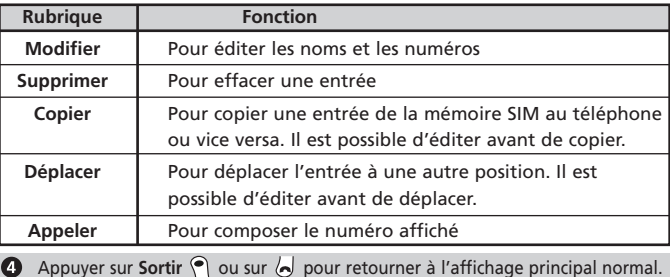

Appuyer sur **Options**  $\odot$  pour afficher le menu suivant :

### Affichage de son propre numéro

Le téléphone peut afficher le numéro de la ligne vocale principale SCP 1, le numéro de la ligne vocale SCP 2 (service de deuxième ligne) et les numéros de transmission de données et de télécopies.

Ces numéros, s'ils sont offerts, sont programmés dans la mémoire SIM. Sinon ils peuvent être entrés manuellement. Il est possible d'attribuer des noms aux numéros. La ligne 1, par exemple, peut s'appeler «Bureau», etc.

Pour afficher, nommer et éditer vos propres numéros,

- Appuyer sur  $\odot$ . Choisir **Répertoires.**
- Choisir **Mes numéros.** Le numéro SCP de la ligne 1 s'affiche.
- Appuyer sur  $\textcircled{2}$  ou  $\textcircled{3}$  pour afficher les numéros de la ligne 2 et de la ligne de transmission de données et de télécopies.
- **Appuyer sur Sortir** ( ou sur  $\sim$  ) pour retourner à l'affichage en mode attente.

### Composition restreinte de numéros

La composition restreinte permet de limiter l'acheminement d'appels à certains numéros ou à des numéros commençant par un préfixe programmable dans la mémoire de certaines cartes SIM. Lorsqu'elle est activée, il n'est pas possible de composer des numéros qui ne figurent pas à la liste de composition restreinte. Le nombre maximal de numéros de composition restreinte dépend de la capacité de la carte SIM. Il n'est pas possible d'utiliser la fonction de transfert d'appels ni d'envoyer des messages SMS aux numéros qui ne figurent pas à la liste de composition restreinte. L'activation ou l'ajout de numéros à la liste de composition restreinte est protégé par le NIP2.

Pour activer ou désactiver la fonction de composition restreinte,

- Appuyer sur  $\bigcirc$ . Choisir **Répertoires.**
- Choisir **Numéros fixes.** Choisir **État.**
- Choisir **Activé** ou **Désactivé.** Si vous choisissez Activé, entrer le NIP2.
- **4** Appuyer sur **OK p** pour confirmer le choix.

Pour afficher les numéros de la liste,

- **A** Appuyer sur  $\odot$ . Choisir **Répertoires.**
- Choisir **Numéros fixes.**
- **B** Choisir **Consulter** et appuyer sur  $\left(\begin{matrix} 0 \\ 0 \end{matrix}\right)$  pour afficher les autres entrées. Appuyer sur **Options**  $\bigcirc$  pour éditer, effacer ou copier les numéros dans la mémoire du téléphone ou de la carte SIM.

Pour entrer, éditer ou effacer les numéros de la liste de composition restreinte,

- **A** Appuyer sur  $\bigcirc$ . Choisir **Répertoires.**
- Choisir **Numéros fixes.**
- Choisir **Ajouter nouveau**. Un message s'affiche, vous demandant d'entrer le NIP2 s'il n'a pas encore été entré. Il est maintenant possible d'ajouter, éditer et copier des numéros à la mémoire du téléphone ou à la carte SIM.
	- Il est possible d'utiliser des espaces de remplacement dans les numéros de la liste de composition restreinte. Par exemple, le numéro +441707 278\_ \_ 9 accepte l'acheminement d'appels aux numéros entre 278009 et 278999.

Le numéro peut être édité et composé dans l'affichage en mode attente.

### Composition rapide

Il est possible d'attribuer des numéros de l'annuaire aux touches 2 à 9. Ces touches, lorsqu'elles seront maintenues enfoncées, composeront le numéro  $correspondant.$   $\odot$  est réservée au numéro du centre des messages vocaux et est attribuée automatiquement lorsque le numéro du centre des messages vocaux est programmé (voir la rubrique «messages vocaux» à la page 30). Les numéros programmés dans la mémoire SIM et dans celle du téléphone (sauf dans la mémoire de composition restreinte de numéros) peuvent être choisis.

Pour affecter des numéros de l'annuaire téléphonique aux touches de composition rapide,

- **1** Appuyer sur  $\odot$ . Choisir Réglages.
- **2** Choisir **Touches.**
- **6** Choisir **Composition** rapide.
- $\bullet$  Utiliser  $\circledcirc$  ou  $\circledcirc$  pour passer à la touche suivante.
- **G** Choisir Répertoires  $\odot$  pour choisir l'entrée de l'annuaire téléphonique et appuyer sur  $\mathbb Q$  pour confirmer.
- **6** Appuyer sur **Sortir**  $\bigcirc$  ou sur  $\bigwedge$  pour retourner à l'affichage en mode attente.
	- ✔ Si un numéro de l'annuaire affecté à une touche de composition rapide est effacé de l'annuaire téléphonique, il est automatiquement effacé de la composition rapide.
# **Messages (SMS)**

Le service de messages SMS permet d'acheminer des messages textuels courts pouvant contenir jusqu'à 160 caractères à d'autres téléphones SCP dotés de la même fonction, et d'en recevoir. Les messages ne sont pas acheminés directement à l'autre téléphone portatif; ils passent par le centre de messages du fournisseur de service. Il est aussi possible de programmer, éditer et transférer des messages et de programmer en mémoire des numéros qu'ils peuvent contenir.

#### Lecture d'un message SMS

Une tonalité retentit lorsque le téléphone reçoit un nouveau message SMS et  $\clubsuit$ s'affiche. Le message est automatiquement programmé dans la mémoire de la carte SIM. Si  $\triangleq$  clignote, il n'y a pas suffisamment d'espace dans la mémoire SIM pour programmer le message. Effacer les anciens messages pour libérer de l'espace pour les nouveaux.

Appuyer sur Lire les notes  $\bigcirc$  pour lire tous les messages de la boîte de réception. Lecture des messages SMS programmés

- Appuyer sur . Choisir Messages.
- Choisir **Boîte de réception** pour afficher le titre du premier message.

**A** Appuyer sur  $\odot$  ou choisir **Options**  $\odot$  **/Lire le texte** pour lire le message.

Il est maintenant possible de lire tous les messages programmés. Utiliser les flèches pour faire défiler les pages ou les messages. Les messages qui n'ont pas été lus sont identifiés par  $\blacksquare$  les messages lus sont identifiés par  $\blacksquare$ .

#### Gestion de messages SMS reçus et programmés

Après avoir lu le message SMS, appuyer sur Options  $\bigcirc$  pour accéder au menu suivant :

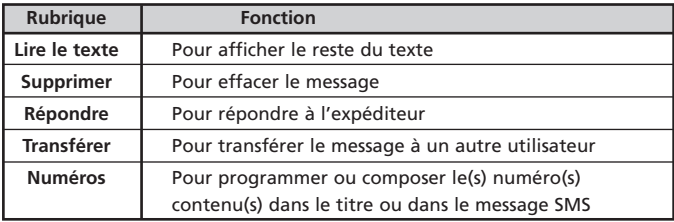

 $\blacktriangleright$  Les options de ce menu peuvent varier en fonction du type de message reçu.

#### Activation et désactivation de la tonalité d'avis de message

Une tonalité d'avis de message retentit à chaque fois qu'un nouveau message SMS est reçu. Pour activer ou désactiver cette tonalité,

- Appuyer sur  $\bigcirc$ . Choisir **Messages.**
- Choisir **Alerte audio.** Choisir **Activé** ou **Désactivé.**
- **A** Appuyer sur **Sortir** a ou sur  $\Delta$  pour retourner à l'affichage en mode attente.

## Préparer le téléphone pour acheminer des messages SMS

Il est possible d'écrire et d'acheminer des messages textuels. Il faut d'abord que le numéro du centre des messages du réseau soit programmé (consulter le fournisseur de service) :

**1** Appuyer sur . Choisir Messages.

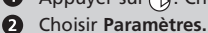

**6** Choisir Centre de messages.

Si un numéro s'affiche, il a déjà été programmé dans la mémoire de la carte SIM. Sinon, entrer le numéro manuellement (dans le format international) ou à partir d'une des mémoires.

**A** Appuyer sur **Sortir**  $\bigcirc$  ou sur  $\bigcirc$  pour retourner à l'affichage en mode attente. Il est possible de déterminer le délai de conservation du message, le format, l'option de réponse et d'accusé de réception de message. Si aucun réglage n'est modifié, les réglages par défaut sont respectés.

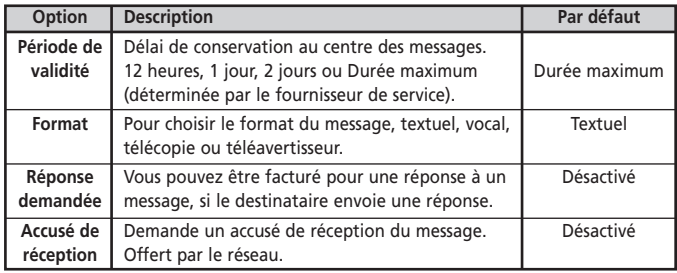

#### Acheminement d'un nouveau message SMS

- **1** Appuyer sur  $\emptyset$ . Choisir Messages.
- **<sup>2</sup>** Choisir Créer message.
- **E** Entrer le texte et appuyer sur OK  $\bigcirc$ .
- Choisir **Envoyer** ou **Sauvegarder.**
- Si vous avez choisi **Envoyer,** entrer le numéro du destinataire ou choisir Répertoire **O** pour choisir un numéro à partir de l'annuaire téléphonique et appuyer sur **D** pour confirmer. Appuyer sur OK  $\bigcirc$ . Le message de confirmation «Envoyé» s'affiche.
- Choisir de programmer ou d'acheminer un autre message.
- Appuyer sur **Sortir** ou sur  $\lambda$  pour retourner à l'affichage en mode attente.

#### Messages dans la boîte d'envoi

La boîte d'envoi contient les brouillons de messages qui n'ont pas été envoyés, les messages envoyés programmés et les messages envoyés qui n'ont pas été reçus, identifiés par leurs titres. Les choisir dans le menu de la boîte d'envoi, les modifier et les envoyer comme nouveaux messages SMS.

Pour choisir un message de la boîte d'envoi,

- **1** Appuyer sur  $\odot$ . Choisir Messages.
- **O** Choisir **Boîte d'envoi** et appuyer sur  $(4)$  ou  $(4)$  pour se rendre jusqu'au message désiré. Les messages seront programmés  $\mathcal{F}$  bu envoyés  $\mathcal{P}$
- **A** Appuyer sur **Options**  $\odot$  pour lire, effacer, envoyer (ou envoyer à nouveau), demander un accusé de réception (si envoyé) et pour éditer un message envoyé.
- Suivre les instructions affichées à l'écran.

#### Accusé de réception pour les messages de la boîte d'envoi

La date et l'heure de la réception peuvent s'afficher si vous avez demandé un accusé de réception.

Si vous avez demandé un accusé de réception pour un message envoyé, le réseau reçoit la demande d'accusé de réception (si le réseau offre cette fonction). Le réseau répond en envoyant un accusé de réception au téléphone. Appuyer sur **OK**  $\bigcirc$  pour confirmer.

Pour demander un accusé de réception pour les messages de la boîte d'envoi,

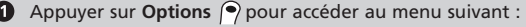

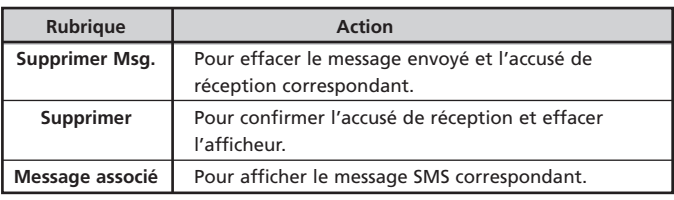

**2** Choisir l'action désirée et appuyer sur OK  $\bigcirc$ .

### Modèles de messages réutilisables

Si votre fournisseur de réseau a fourni une carte SIM permettant aux utilisateurs de mettre en mémoire des **modèles de messages** programmés à l'avance, l'option Modèles de messages s'affiche dans le menu **Messages - Paramètres.** Les modèles sont des ensembles de paramètres programmés à l'avance utiles pour envoyer des messages. Il est possible d'attribuer un nom à chacun des modèles pour les identifier plus facilement et ils peuvent être utilisés à volonté.

Pour créer un modèle de message,

- Appuyer sur  $\odot$  . Choisir Messages. Choisir Réglages.
- Choisir **Modèles de messages.** Choisir un modèle vide.
	- Un message s'affiche demandant d'entrer un nom pour le modèle,
- $\Theta$  le numéro du centre des messages, le délai de conservation et le format.
- Les réglages de réponse facturée et d'accusé de réception sont désactivés par défaut tant que l'utilisateur ne change pas ces réglages.
- Si un seul modèle est programmé, il est utilisé par défaut.
- Si plus d'un modèle est programmé, il est possible d'en choisir un au moment d'écrire un nouveau message.

# **Appels et minuteries**

Les détails d'appels reçus et envoyés, la durée du dernier appel et le temps total de conversation sont conservés dans le menu **Appels et durées.**

#### Registre des appels

Conserve les détails des 10 derniers numéros composés, des 5 derniers appels manqués et des 5 derniers appels reçus. Le registre des appels est le même pour les lignes 1 et 2.

- **Appuyer sur . Choisir Appels et durées.**
- **2** Choisir Registre des appels.
- Choisir **Derniers no composés, Reçus non répondus** ou **Appels reçus.**
- **A** Appuyer sur  $\left(\bigcirc$  ou sur  $\left(\rightcirc\right)$  pour faire défiler la liste des appels.
- L'appel le plus récent s'affiche en premier. Pour les appels manqués et les appels reçus, le téléphone affiche 'Inconnu' s'il ne reconnaît pas le numéro de l'appelant.
- Appuyer sur  $\left\langle \cdot \right\rangle$  un numéro en surlignage pour composer ce numéro.
- Appuyer sur **Options <sup>(•</sup>) pour accéder au menu suivant :**

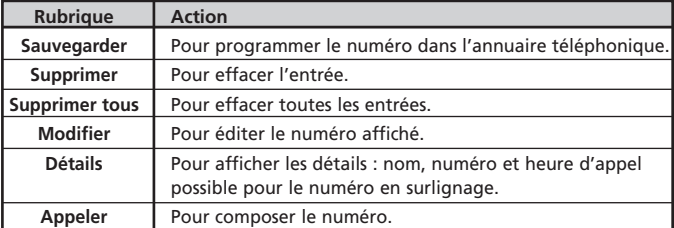

Utiliser  $\langle \hat{\rangle}$  ou  $\langle \hat{\rangle}$  pour choisir et appliquer les messages affichés.

Appuyer sur  $\odot$  ou sur  $\sim$  pour retourner à l'affichage en mode attente.

■ Il est possible, à partir de l'affichage en mode attente, d'accéder par une seule touche aux 10 derniers numéros composés en appuyant  $sur$ .

#### Minuteries de conversation

La durée du dernier appel, le temps total de conversation et le temps total d'utilisation de la ligne 1 ou de la ligne 2 sont conservés.

Les durées des appels acheminés et reçus sur le réseau d'abonnement et sur d'autres réseaux (nationaux et internationaux) sont affichées dans le sous-menu des détails.

- **A** Appuyer sur  $\emptyset$ . Choisir **Appels et durées.**
- Choisir **Compteurs d'appels.**
- **B** Choisir Consulter.
- $\bigodot$  Utiliser  $\textcircled{2}$  ou  $\bigodot$  pour afficher tous les renseignements relatifs aux minuteries.

Le type d'appel et la durée cumulative des appels acheminés et reçus s'affichent.

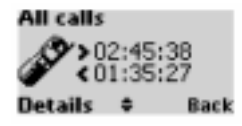

Appuyer sur **Détails D** pour afficher les détails des appels en mode itinérance et internationaux.

Appuyer  $\textcircled{}$  sur **Sortir**  $\textcircled{}$  pour retourner au menu précédent.

Maintenir la touche **Sortir** ( ou  $\lambda$  enfoncée pour retourner à l'affichage en mode attente.

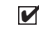

■ Si l'option de deuxième ligne est activée, la minuterie «Tous appels» s'affichera séparément pour les lignes 1 et 2.

#### Renseignements sur le temps restant (service offert en option)

Ce service d'abonnement offert par quelques réseaux permet de connaître le temps d'ondes restant. Ce renseignement est envoyé par le réseau. Consulter le fournisseur de service pour obtenir de plus amples renseignements.

- $\bullet$  Appuyer sur  $\circledR$ . Choisir **Appels et durées.**
- Choisir **Compteurs d'appels.**
- $\Theta$  Choisir **Info consommation**.
- Choisir **Appel** ou **Numéro d'appel.**

Si le numéro d'information du temps restant a été entré et que **Appel** est choisi, un appel est acheminé au centre d'information du temps restant. Si aucun numéro n'a été entré, choisir **Numéro d'appel** et entrer le numéro. Appuyer sur **OK P** pour programmer, ou pour programmer et composer le numéro du centre d'information du temps restant.

Appuyer sur  $\bigcirc$  lorsque l'appel est terminé.

## Rappel – Durée d'appel (Modèle G340 seulement)

Un rappel de la durée de l'appel en cours peut être programmé, et la fréquence du rappel peut être ajustée par tranches de 1 minute (1 à 59 minutes).

- **1** Appuyer sur  $\odot$ . Choisir **Appels et durées.**
- Choisir **Compteurs d'appels.**
- Choisir **Rappel durée.**
- Choisir **Activé** (ou **Désactivé**).
- Choisir la fréquence (entre 1 et 59 minutes).
- **6** Appuyer sur **OK P** pour confirmer. Appuyer sur **Sortir P** ou sur  $\overline{\mathbf{A}}$ pour retourner à l'affichage en mode attente.

### Remise à zéro de la minuterie

Pour remettre à zéro toutes les minuteries de conversation :

- **A** Appuyer sur  $\emptyset$ . Choisir **Appels et durées.**
- **2** Choisir **Compteurs d'appels.**
- Choisir **Mettre à zéro.**
- Choisir **Oui** ou **Non.**
- $\Theta$  Entrer le code de déverrouillage du téléphone à 4 chiffres et appuyer sur **OK .** Un message de confirmation s'affiche.
- **O** Appuyer sur Sortir  $\bigcirc$  ou sur  $\bigcirc$  pour retourner à l'affichage en mode attente.

## Gestion des frais d'appel (service offert en option)

Certains réseaux offrent la possibilité de s'abonner au service d'avis de frais (AoC) pour connaître le coût du dernier appel, le total des coûts et le résiduel, en unités ou en devises, de la limite établie par l'utilisateur.

Pour afficher les frais dans une devise donnée, il faut d'abord choisir la devise et le coût par unité. Autrement, les frais d'utilisation seront affichés en unités.

Pour choisir une devise et établir un coût unitaire,

- Appuyer sur  $\odot$ . Choisir **Appels et durées.**
- **2** Choisir Coûts des appels.
- Choisir **Coûts affichés en.**
- Choisir **Devise.** La devise en cours s'affiche.
- $\Theta$  Appuyer sur **Modifier**  $\Theta$ . Entrer le NIP2 et appuyer sur OK $\Theta$ .
- **G** Entrer l'abréviation de la devise. Appuyer sur OK  $\bigcirc$  pour confirmer.
- **O** Entrer le coût par unité dans la devise choisie. Appuyer sur OK **?** pour confirmer. Un message de confirmation s'affiche.
- **8** Appuyer sur **Sortir** (•) ou sur  $\sim$  pour retourner à l'affichage en mode attente.

Pour régler l'affichage des frais en unités,

- Appuyer sur  $\odot$ . Choisir Appels et durées.
- **2** Choisir Coûts des appels.
- Choisir **Coûts affichés en.**
- Choisir **Unités.**
- **6** Appuyer sur **Sortir** ( ou sur  $\Delta$  pour retourner à l'affichage en mode attente.
	- Lorsque le type de frais est réglé à **'unités',** la limite de crédits et le ✔ résiduel s'affichent en unités.

#### Établissement d'une limite de frais – en unités ou en devises

Après avoir établi la devise et le coût unitaire si nécessaire et si le service est offert, établir une limite de frais en unités ou un montant en devise de votre choix. Lorsque la limite de frais est atteinte, le téléphone empêche de recevoir et d'acheminer des appels payants. Cette fonction n'empêche pas d'acheminer des appels d'urgence.

- Appuyer sur . Choisir Appels et durées.
- $\overline{a}$  Choisir **Coûts des appels.**
- Choisir **Limite crédit.** La limite actuelle de frais s'affiche.
- **A** Appuyer sur **Modifier**  $\bigcirc$ . Entrer le NIP2 et appuyer sur OK $\bigcirc$ .
- **O** Entrer la limite de frais (appuyer sur  $\bigoplus$  pour entrer une décimale). Appuyer sur **OK** pour confirmer.
- **6** Appuyer sur **Sortir**  $\bigcirc$  ou sur  $\bigwedge$  pour retourner à l'affichage en mode attente.

■ Lorsque la limite de frais est entrée, le menu «Limite crédit» offre le choix **Modifier** ou **Pas de limite.**

## Affichage des frais

- Appuyer sur (D. Choisir Appels et durées.
- **2** Choisir Coûts des appels.
- **Choisir Consulter.**
- **A** Appuyer sur  $\left(\begin{matrix} 4 \\ 0 \end{matrix}\right)$  ou sur  $\left(\begin{matrix} 4 \\ 7 \end{matrix}\right)$  pour afficher les frais des derniers appels, de tous les appels et de crédits résiduels.
- **6** Appuyer sur Sortir  $\bigcirc$  ou sur  $\bigcirc$  pour retourner à l'affichage en mode attente.

 $\blacktriangleright$  Le crédit résiduel s'affiche soit en unités ou en devises, selon le réglage du menu des types de frais tel qu'expliqué précédemment.

## Frais d'appels – remise à zéro des frais

Pour remettre tous les frais d'utilisation à zéro,

- Appuyer sur  $\odot$ . Choisir Appels et durées.
- Choisir **Coûts des appels.**
- Choisir **Mettre à zéro.**
- Choisir **Oui** pour remettre tous les frais à zéro ou **Non** pour sortir. Si **Oui** est choisi, entrer le NIP2 et appuyer sur **OK .** Le message **Coûts remis à zéro** s'affiche brièvement.
- **6** Appuyer sur Sortir  $\bigcirc$  ou sur  $\bigwedge$  pour retourner à l'affichage en mode attente.

#### Service de deuxième ligne – choisir la ligne 2 (service offert en option)

Certains opérateurs de GSM 1900 offrent l'option d'une deuxième ligne. Il s'agit habituellement d'un service offert en option qui permet, par exemple, de distinguer les appels d'affaires des appels personnels. La deuxième ligne possède son propre numéro SCP.

- $\bullet$  Appuyer sur  $\circledR$ . Choisir Appels et durées.
- Choisir **Sélection de ligne**. La ligne choisie s'affiche.
- $\bigodot$  Utiliser  $\bigcirc$  ou  $\bigcirc$  pour se rendre à la ligne désirée et appuyer sur **Valider**  $\bigcirc$  ou sur  $\bigcirc$  pour confirmer.
- **4** Appuyer sur Sortir  $\bigcirc$  ou sur  $\bigcirc$  pour retourner à l'affichage en mode attente.

# **Services**

## Renvoi d'appels d'arrivée (service réseau)

Le service de renvoi d'appel renvoie les appels d'arrivée à un autre numéro, qu'il s'agisse d'appels vocaux, de télécopie ou de données.

Pour activer le renvoi d'appel,

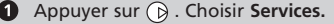

Choisir **Renvoi d'appel** pour accéder au menu suivant :

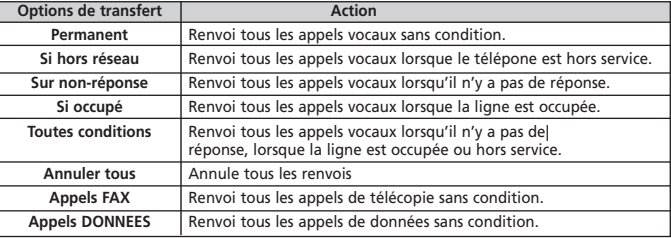

- $\bigodot$  Utiliser  $\bigcirc$  ou  $\bigcirc$  pour choisir l'option de renvoi et confirmer en appuyant sur  $\bigcirc$ .
- **Q** Choisir **Activer**.
- **O** Utiliser ( $\textcircled{2}$ ) ou  $\textcircled{2}$ ) pour choisir **Boîte vocale, Noms** ou **Numéro.**
- $\bigodot$  Appuyer sur  $\bigcirc$  pour confirmer. Un message de confirmation s'affiche.
- Appuyer sur **Sortir** ou sur  $\leftarrow$  pour retourner à l'affichage en mode attente.
	- Le renvoi d'appel doit être réglé pour chaque ligne (1 et 2). Lors de la programmation du service de renvoi d'appel, seule la ligne choisie est affectée par les changements. Pour régler le service de renvoi d'appel de l'autre ligne, il faut d'abord choisir cette autre ligne (menu Appels et durées - Ligne).

Pour désactiver le service de renvoi d'appel ou en connaître l'état,

- Appuyer sur . Choisir **Services.** Choisir **Renvoi d'appel.**
- **O** Choisir  $\circledcirc$  parmi les options de renvoi d'appel et appuyer sur  $\circledcirc$ .
- Choisir **Annuler** ou **État.** Le choix est confirmé.
- Appuyer sur **Sortir** ( ou sur  $\Delta$  pour retourner à l'affichage en mode attente.

Pour annuler tous les renvoi d'appels,

- **A** Appuyer sur  $\emptyset$ . Choisir **Services**. Choisir **Renvoi d'appel.**
- **2** Choisir **Annuler tous.**
- Choisir **Annuler.** Un message de confirmation s'affiche.
- Appuyer sur **Sortir** au sur la pour retourner à l'affichage en mode attente.
	- Cette action annule tous les renvoi d'appels (pour les appels vocaux, de télécopie et de données) pour la ligne en cours. Choisir l'autre ligne pour annuler les renvoi d'appels à cette ligne (menu Appels et durées-Sélection de ligne).

#### Identification de l'appelant – affichage ou non du numéro SCP

La majorité des réseaux offrent le service d'afficheur qui affiche le numéro de l'appelant lorsque le téléphone sonne. Choisir l'option **Réception ID appelant** pour savoir si ce service est offert.

#### Pour connaître la disponibilité du service d'identification de l'appelant

Pour connaître la disponibilité du service d'identification de l'appelant,

- **Appuyer sur**  $\emptyset$ **. Choisir Services.**
- Choisir **Réception ID appelant.** Le réseau retourne le message **Numéro d'appelant présentation disponible** ou **Numéro d'appelant présentation non disponible**
- **8** Appuyer sur Sortir  $\bigcirc$  ou sur  $\bigwedge$  pour retourner à l'affichage en mode attente.
- Sur les réseaux qui offrent l'identification de l'appelant, ajouter **#31#** au début du numéro à composer pour désactiver ce service. Recommencer à chaque appel.
- Votre fournisseur de service peut cesser d'envoyer votre numéro SCP. Ajouter **\*31#** au début du numéro à composer pour révéler le numéro. Recommencer à chaque appel.

#### Rétablissement des réglages par défaut du réseau

Pour rétablir les réglages par défaut du réseau pour révéler votre numéro SCP,

- Appuyer sur  $\odot$ . Choisir **Services.**
- Choisir **Envoi de mon numéro.**
- **B** Choisir Mes paramètres.
- Choisir **Valeur d'abonnement.** Le téléphone rétablit les réglages par défaut avec la permission du fournisseur de service.
- Appuyer sur **Sortir** ou sur a pour retourner à l'affichage en mode attente.

#### Cacher ou révéler le numéro

- **1** Appuyer sur  $\odot$ . Choisir Services.
- Choisir **Envoi de mon numéro.**
- Choisir **Mes paramètres.**
- Choisir **Cacher mon numéro** ou **Montrer mon numéro.**
- **A** Appuyer sur **Sortir**  $\bigcirc$  ou sur  $\bigwedge$  pour retourner à l'affichage en mode attente.

#### Pour connaître le réglage actuel d'identification

- **A** Appuyer sur (b). Choisir Services.
- Choisir **Envoi de mon numéro.**
- Choisir **État.** Le téléphone affiche le réglage actuel en tenant compte des réglages du réseau et du téléphone.
- **4** Appuyer sur **Sortir**  $\bigcirc$  ou sur  $\bigcirc$  pour retourner à l'affichage en mode attente.

## Réseau

À la mise en marche du téléphone, celui-ci recherche automatiquement le dernier réseau qu'il a utilisé (habituellement le réseau local). S'il ne le trouve pas, le téléphone choisit automatiquement un réseau dans la liste des réseaux préférés de la mémoire SIM.

## Édition de la liste des réseaux préférés

Le téléphone contient une liste des réseaux qui peuvent être ajoutés à la liste des réseaux préférés de la mémoire SIM.

Pour éditer ou changer l'ordre et le nom des réseaux dans la liste des réseaux préférés,

- **A** Appuyer sur (b). Choisir Services.
- **2** Choisir Gestion des réseaux.
- Choisir **Réseaux préférés.** La liste des réseaux s'affiche.
- $\bullet$  Utiliser  $\circledcirc$  ou  $\odot$  pour afficher la liste.
- **A** Appuyer sur **Options e** pour la modifier. Les items suivants s'affichent :

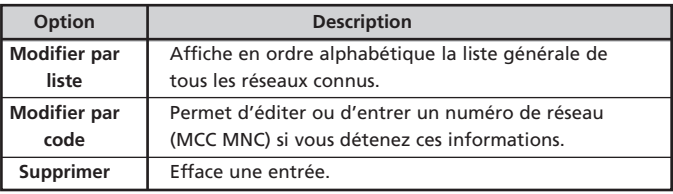

- **6** Appuyer sur **Valider e** pour confirmer.
- **A** Appuyer sur **Sortir**  $\bigcirc$  ou sur  $\bigwedge$  pour retourner à l'affichage en mode attente.

La mémoire SIM de votre téléphone peut contenir une liste de réseaux à ne pas utiliser.

Pour afficher la liste interdite des réseaux ou le réseau local,

- **Appuyer sur (b). Choisir Services.**
- **2** Choisir Gestion des réseaux.
- Choisir soit **Réseaux interdits** ou **Réseau local.** La liste des réseaux interdits ou le réseau local s'affiche.
- **4** Appuyer sur Sortir  $\bigcirc$  ou sur  $\bigcirc$  pour retourner à l'affichage en mode attente.

### Choix de la recherche manuelle

Pour choisir un réseau précis qui offre une meilleure couverture où vous êtes, choisir l'option de recherche manuelle de réseau.

- **1** Appuyer sur  $\odot$ . Choisir **Services.**
- Choisir **Gestion des réseaux.**
- Choisir **Recherche de réseau.**
- Choisir **Mode manuel. Recherche des réseaux** s'affiche.
- $\bigodot$  Utiliser  $\stackrel{\frown}{\bigcirc}$  ou  $\stackrel{\frown}{\bigcirc}$  pour choisir un réseau de la liste affichée.
- $\bigodot$  Appuyer sur  $\bigcirc$  pour confirmer le choix.

**Demande en cours** et le nom du réseau s'affichent brièvement.

 $\blacktriangleright$  Il n'est pas possible d'effacer un réseau de la liste des réseaux interdits. Cette liste se met à jour automatiquement lors du choix manuel de réseaux.

## Choix de la recherche automatique (réglage par défaut)

Pour effectuer une recherche automatique à partir de la liste des réseaux préférés :

- **1** Appuyer sur  $\emptyset$ . Choisir Services.
- Choisir **Gestion des réseaux.**
- Choisir **Recherche de réseau.**
- Choisir **Automatique.**
- Appuyer sur **Sortir** ou sur  $\leftarrow$  pour retourner à l'affichage en mode attente.

# Restriction d'appels (service réseau)

Ce service de réseau permet de filtrer certains types d'appels envoyés et reçus. Il est nécessaire d'obtenir un mot de passe de restriction d'appels du fournisseur de service.

Pour établir une restriction,

- **1** Appuyer sur (b). Choisir Services.
- $\Omega$  Choisir Interdiction d'appel.
- Choisir **Appels sortants** ou **Appels entrants.** Choisir à partir de :

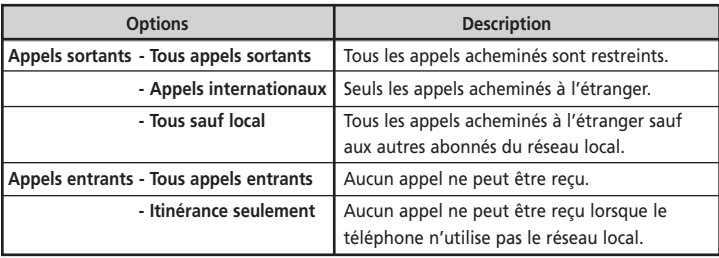

- **O** Choisir l'option à l'aide de  $\bigcirc$  ou  $\bigcirc$ . Appuyer sur **Valider**  $\bigcirc$ .
- $\Theta$  Choisir Activer. Entrer le mot de passe et appuyer sur Valider ...

**C** Le réseau confirme le choix.

Appuyer sur **Sortir**  $\bigcirc$  ou sur  $\bigcirc$  pour retourner à l'affichage en mode attente.

Pour désactiver ou vérifier l'état de la restriction d'appels,

- Appuyer sur  $\odot$ . Choisir **Services.**
- Choisir **Interdiction d'appel.**
- $\bigodot$  Utiliser  $\bigcirc$  ou  $\bigcirc$  pour choisir la restriction à annuler ou vérifier l'état et appuyer sur  $\bigcirc$ . Le mot de passe est requis pour annuler une restriction.
- **4** Appuyer sur **Sortir**  $\bigcirc$  ou sur  $\bigwedge$  pour retourner à l'affichage en mode attente.

Pour changer le mot de passe,

- Appuyer sur  $\odot$ . Choisir **Services.**
- **O** Choisir Interdiction d'appel.
- Choisir **Modifier mot de passe.** Entrer l'ancien mot de passe. Entrer le nouveau à deux reprises pour confirmer. Un message de confirmation s'affiche.

**4** Appuyer sur **Sortir**  $\bigcirc$  ou sur  $\bigcirc$  pour retourner à l'affichage en mode attente.

#### Groupe privé d'utilisateurs, GPU (service sur abonnement seulement)

Cette option de réseau permet de restreindre l'utilisation du téléphone à un groupe privé d'utilisateurs. Les groupes, les niveaux d'accès et le niveau d'accès privilégié ont été établis à l'abonnement.

L'option de groupe privé d'utilisateurs a été conçue principalement pour les entreprises qui souhaitent profiter des avantages des systèmes de communication internes privés. Cette option n'est pas offerte aux utilisateurs seuls.

Jusqu'à 10 groupes peuvent être formés. Les appels à l'extérieur du groupe ou provenant de l'extérieur du groupe ne sont pas permis.

Pour activer ou désactiver l'option de groupe privé GPU et choisir le type de service de groupe privé,

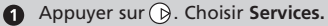

Choisir **Groupes privés.** L'état actuel de l'option s'affiche. Appuyer sur **Définir** <u>o</u> pour afficher ces options :

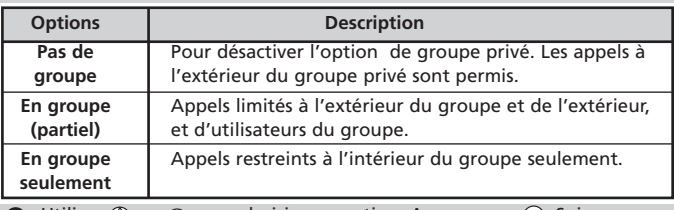

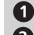

Utiliser  $(4)$  ou  $(5)$  pour choisir une option. Appuyer sur  $(6)$ . Suivre

**a** les indications qui s'affichent.

Appuyer sur **Sortir**  $\bigcirc$  ou sur  $\bigwedge$  pour retourner à l'affichage en mode attente.

✔ Le réglage par défaut est «Pas de groupe».

# **Messages de diffusion cellulaire (DC)**

Il s'agit de messages diffusés par les réseaux à tous les utilisateurs du GSM pour offrir des renseignements d'ordre général, comme l'indicatif régional local, la météo, la circulation, etc. Chaque type de message est numéroté pour permettre de choisir les informations reçues. La liste programmable peut offrir jusqu'à 5 types de messages, mais un seul type de message peut être affiché à la fois.

Il y a 16 types de messages préprogrammés dans la mémoire du téléphone. Il est possible d'ajouter des nouveaux types de messages à la liste en utilisant le code à trois chiffres de diffusion cellulaire. Consulter le fournisseur de service pour obtenir de plus amples informations sur le code et les types de diffusion cellulaire.

Choisir au moins un type de message avant d'activer le service de diffusion cellulaire.

#### Pour ajouter un type de message

Il est possible d'entrer 5 types de messages.

- Appuyer sur  $\odot$ . Choisir **Infos diffusées.**
- **2** Choisir **Types de messages.** Appuyer sur **Options**  $\odot$ .
- Choisir **Modifier par liste** ou **Modifier par code** (si vous connaissez le code).
- Choisir le type de message. Appuyer sur **Valider**  $\odot$  pour l'ajouter à la liste. Un message de confirmation s'affiche.
- $\Theta$  Pour ajouter d'autres types de messages, appuyer sur  $\Theta$  pour choisir une ligne vide [...]. Appuyer sur **Options**  $\odot$  et continuer à l'étape 3.
- **6** Appuyer sur Sortir  $\bigcirc$  ou sur  $\bigcirc$  pour retourner à l'affichage en mode attente.

#### Pour changer ou effacer un type de message

Il est possible de changer ou d'effacer des types de messages de la liste.

- Appuyer sur  $\odot$ . Choisir **Infos diffusées.**
- **2** Choisir **Types de messages.**
- Se rendre au type de messages désiré. Appuyer sur Options  $\bigcirc$
- Pour changer un type de message, choisir **Modifier par liste** ou **Modifier par code** et continuer à l'étape 3 de la rubrique «Pour ajouter un message».
- Pour effacer un type de message, choisir **Supprimer.**
- **6** Appuyer sur Sortir  $\bigcirc$  ou sur  $\bigcirc$  pour retourner à l'affichage en mode attente.

Liste de codes standard des types de messages

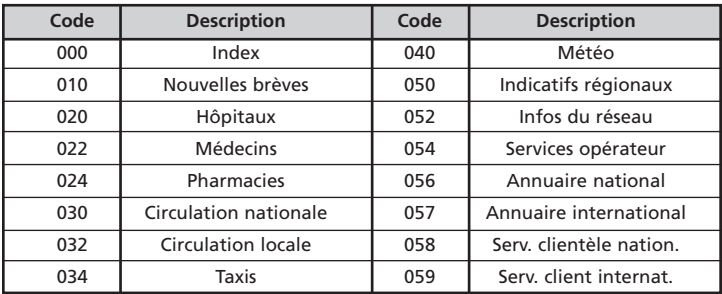

 $\blacktriangleright$  La durée de la pile en mode attente est réduite si le service de diffusion cellulaire est toujours en fonction.

#### Pour activer ou désactiver le service de diffusion cellulaire

- **1** Appuyer sur (D). Choisir Infos diffusées.
- **2** Choisir **En/hors** fonction.
- Choisir **Activé** ou **Désactivé.**
- **4** Appuyer sur Sortir  $\bigcirc$  ou sur  $\bigwedge$  pour retourner à l'affichage en mode attente.

### Lecture des messages cellulaires

Les messages de diffusion cellulaire ne s'affichent qu'en mode attente et sont désactivés pendant une conversation ou l'utilisation des menus. Un message peut contenir jusqu'à 93 caractères et s'étendre sur plusieurs pages. Les pages changent automatiquement environ à toutes les 5 secondes, ou appuyer sur $\bigcirc$ .

Options en mode message affiché

Appuyer sur **Supprimer** • pour effacer le message affiché.

Appuyer sur  $\left|\left\langle \right\rangle \right|$  pour composer le numéro affiché dans le message.

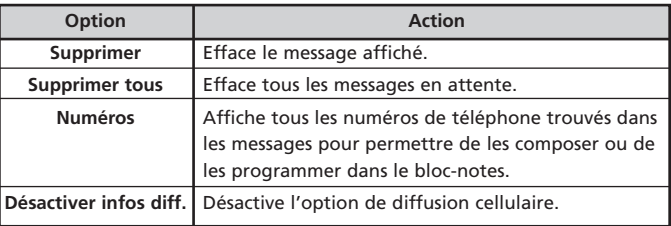

Appuyer sur **Options**  $\bigcirc$  pour accéder au menu suivant :

## Pour activer ou désactiver l'avis de message cellulaire

Une tonalité d'avis de message cellulaire peut être activée pour indiquer qu'un nouveau message a été reçu.

- **1** Appuyer sur (a). Choisir Infos diffusées.
- Choisir **Alerte audio.**
- Choisir **Activé** ou **Désactivé.**
- Appuyer sur **Sortir** (a) ou sur  $\Delta$  pour retourner à l'affichage en mode attente.

### Langue de diffusion

Si cette option est offerte, la langue de diffusion cellulaire est la même que la langue choisie pour les menus du téléphone.

# **Réglages – personnalisation du téléphone**

## Verrouillage du clavier

La fonction de verrouillage du clavier permet de prévenir l'enfoncement accidentel de touches et l'accès aux menus. La tonalité des touches est aussi désactivée.

La fonction de verrouillage du clavier est interrompue pendant les appels reçus et réactivée à la fin de l'appel. Il est possible d'acheminer un appel d'urgence lorsque le clavier est verrouillé.

À partir de l'affichage en mode attente, pour verrouiller ou déverrouiller le clavier,

- Appuyer sur Verr. <sup>(a)</sup> et sur (#) pour verrouiller le clavier.
	- G s'affiche.
- Appuyer sur Déverr. <sup>e</sup>t sur *D*our déverrouiller le clavier.

À partir du menu, pour verrouiller ou déverrouiller le clavier,

- Appuyer sur . Choisir **Réglages.**
- Choisir **Verrouillage clavier** pour verrouiller le clavier.
- Appuyer sur Déverr. <sup>(1)</sup> et sur # pour déverrouiller le clavier.

■ Le verrouillage du clavier est désactivé lorsque le téléphone est branché à un ensemble mains libres pour l'auto.

# Type d'avis

Il y a deux façons de désactiver la sonnerie, la tonalité des touches et la tonalité de réveil (modèle G340).

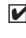

■ Pour le modèle G340, si les options «Vibreur» ou «Vibreur puis sonnerie» sont choisies, tous les types de tonalités d'avis sont remplacés par l'avertissement par vibration.

Pour activer ou désactiver les tonalités, à partir de l'affichage en mode attente,

**1** Appuyer sur  $\bigodot$  pour afficher **Sonnerie** ou **Silencieux** (G310) ou **Sonnerie, Vibreur, Vibreur et sonnerie** ou **Vibreur puis sonnerie** (G340).

Se rendre au réglage désiré. Appuyer sur pour choisir. Pour le modèle G340, si une des options de vibration est choisie, le téléphone vibre brièvement. F s'affiche.

> ■ 1. Si l'avertissement par sonnerie est choisi, mais que le volume de la sonnerie est désactivé, l'icône de s'affiche.

2. L'icône  $\mathbb{Z}^7$  s'affiche si une option de vibration est choisie. Elle a préséance sur l'icône .

3. Ce réglage n'est pas sauvegardé lorsque le téléphone est fermé.

Utilisation du menu pour activer ou désactiver les tonalités,

- Appuyer sur (D. Choisir Réglages.
- Choisir **Réglages audio.**
- Choisir **Type d'alerte.**
- Choisir **Sonnerie** ou **Silencieux** (G310) ou **Sonnerie, Vibreur, Vibreur et sonnerie,** ou **Vibreur puis sonnerie** (G340).
- Appuyer sur **Sortir** ( ou sur  $\Delta$  pour retourner à l'affichage en mode attente.
	- 1. Lorsque le mode silencieux est activé, toutes les tonalités sont désactivées.

2. Si l'avertissement par sonnerie est choisi, mais que le volume de la sonnerie est désactivé, l'icône de s'affiche.

3. Ce réglage n'est pas sauvegardé lorsque le téléphone est mis fermé.

4. Le téléphone sonne puisqu'il ne peut pas vibrer lorsqu'il est branché au chargeur de bureau, à l'ensemble mains libres, à l'adaptateur pour allume-cigarette ou à l'adaptateur c.a.

### Choix de la tonalité de sonnerie

Pour choisir le son de la sonnerie à partir d'une liste.

Pour entendre la sonnerie ou la mélodie choisie, attendre quelques secondes avant de confirmer le choix. La sonnerie ou la mélodie se fait entendre.

Pour choisir une sonnerie,

- **1** Appuyer sur . Choisir **Réglages.**
- Choisir **Réglages audio.**
- Choisir **Sonnerie.**
- $\bullet$  Utiliser $\circledcirc$  ou  $\circledcirc$  pour écouter les différentes sonneries. Appuyer sur  $\circledcirc$ pour en choisir une.
- **O** Appuyer sur Sortir ( ou sur  $\lambda$  pour retourner à l'affichage en mode attente.

 $\blacktriangleright$  Il est nécessaire de choisir une sonneire distincte pour les lignes 1 et 2. Réglage du volume

L'intensité du volume de la sonnerie, des tonalités des touches et de l'écouteur peuvent être réglés en appuyant sur  $(2)$  ou à partir du menu **Réglages :** 

- Appuyer sur (b). Choisir **Réglages.**
- Choisir **Réglages audio.**
- Choisir **Volume.**

Choisir **Sonnerie, Volume progressif, Touches, Écouteur** ou **Tonalités d'avis** (G340).

Le type de volume à régler s'affiche.

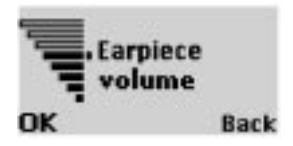

- $\bigodot$  Utiliser  $\stackrel{\triangle}{\curvearrowleft}$  ou  $\stackrel{\triangle}{\curvearrowleft}$  pour changer le réglage.
- **6** Appuyer sur OK  $\bigcirc$  pour confirmer.
- Appuyer sur **Sortir** ou sur *(* pour retourner à l'affichage en mode attente.

Il est possible de régler le volume pendant un appel en utilisant  $\binom{\mathfrak{D}}{\mathfrak{O}}$  ou  $\bigcirc$ .

 $\blacksquare$  Il est possible de désactiver la sonnerie et la tonalité des touches.

#### Sonnerie progressive

L'option de sonnerie progressive fait augmenter l'intensité du volume de la sonnerie après le premier coup si on n'a pas répondu à l'appel.

- **1** Appuyer sur ... Choisir **Réglages.**
- **<sup>2</sup>** Choisir Réglages audio.
- Choisir **Volume.**
- **<sup>** $\Omega$ **</sup>** Choisir **Volume progressif.**
- Choisir **Activé** ou **Désactivé.**
- **6** Appuyer sur Sortir  $\bigcirc$  ou sur  $\bigwedge$  pour retourner à l'affichage en mode attente.

■ Lorsqu'elle est activée, la sonnerie progressive commence au niveau le plus faible et se rend au niveau le plus élevé, jusqu'à ce qu'on ait répondu.

## Réglage du rétroéclairage

Cette option permet d'ajuster l'éclairage pendant l'entrée de touches ou lorsque le téléphone sonne.

Il y a deux réglages possibles :

- **Activé 10 sec.** : L'écran et les touches restent allumés pendant 10 secondes après que la dernière touche ait été enfoncée, ou après la réception d'un appel.
- **Désactivé**: Le rétroéclairage est désactivé.
	- **1** Appuyer sur (b). Choisir **Réglages.**
	- Choisir **Affichage.**
	- **B** Choisir Rétroéclairage.
	- **O** Choisir un des deux réglages. Appuyer sur  $\overline{p}$  pour confirmer.
	- **6** Appuyer sur Sortir nou sur o pour retourner à l'affichage en mode attente.

## Contraste de l'afficheur

Pour modifier le contraste de l'afficheur,

- **A** Appuyer sur (b). Choisir **Réglages.**
- **2** Choisir Affichage.
- Choisir **Contraste.**
- **A** Régler le contraste en appuyant sur  $\left(\begin{matrix} \triangle \\ \triangle \end{matrix}\right)$  ou sur  $\left(\begin{matrix} \triangle \\ \triangle \end{matrix}\right)$ .
- **A** Appuyer sur **OK P** pour confirmer.
- **A** Appuyer sur **Sortir** ( ) ou sur  $\Delta$  pour retourner à l'affichage en mode attente.

## Choix de la langue d'utilisation

Si cette option est offerte par le fournisseur de service, tous les messages de l'afficheur peuvent être affichés en l'une des trois langues suivantes : anglais, français et espagnol.

Pour choisir une langue,

- **Appuyer sur ...** Choisir **Réglages.**
- **2** Choisir Langue.
- Appuyer sur  $\overline{P}$  ou sur  $\overline{Q}$  pour choisir une langue dans la liste. Appuyer sur  $\bigcirc$  pour confirmer.
- **4** Appuyer sur **Sortir**  $\bigcirc$  ou sur  $\bigwedge$  pour retourner à l'affichage en mode attente.
	- Pour remettre la langue programmée dans la carte SIM, appuyer sur \*#0000#.

Pour rétablir l'anglais comme langue d'utilisation du téléphone, appuyer sur \*#0044#.

#### Programmation des touches de programmation (modèle G340 seulement)

Les raccourcis des touches de programmation de droite et de gauche peuvent être changés pour afficher les raccourcis vers les menus de votre choix en mode attente. Les options offertes sont affichées dans le menu pendant le choix.

Il y a deux façons de programmer les touches de programmation :

- À partir de l'affichage en mode attente,
	- **1** Maintenir la touche ou enfoncée.
	- **A** Appuyer sur  $\left(\frac{A}{A}\right)$  ou sur  $\left(\frac{A}{B}\right)$  pour faire défiler les options des touches
	- de programmation.
		- Appuyer sur **Valider** pour choisir une option.
	- Un message de confirmation s'affiche et le téléphone retourne à l'affichage en mode attente, d'où il est possible de voir les nouvelles fonctions des touches de programmation.
- À partir du menu,
	- Appuyer sur (D. Choisir Réglages.
	- **Choisir Touches.**
	- **6** Choisir Fonct. touches prog.
- Choisir Touche de programmation de gauche ou Touche de programmation
- de droite.
- Appuyer sur  $\bigcirc$  ou sur  $\bigcirc$  pour faire défiler les options des touches de programmation.

**A** Appuver sur **Valider pour choisir une option.** 

Appuyer sur **Sortir** ou sur  $\bigcap$  pour retourner à l'affichage en mode attente, d'où il est possible de voir les nouvelles fonctions des touches de programmation

 $\blacktriangleright$  L'affichage de (......) signifie qu'un service offert en option assigné à cette touche de programmation n'est plus offert, par exemple, le choix de la deuxième ligne.

## Réponse par n'importe quelle touche

Cette fonction permet de répondre en appuyant sur n'importe quelle touche (sauf  $\langle \bullet \rangle$  et **Silence**  $\langle \bullet \rangle$ ).

- **4** Appuyer sur  $\emptyset$ . Choisir Réglages.
- Choisir **Touches.** Choisir **Réponse toute touche.**
- Choisir **Activé** ou **Désactivé.**
- **4** Appuyer sur Sortir  $\bigcirc$  ou sur  $\bigcirc$  pour retourner à l'affichage en mode attente.

## Réponse automatique

Le téléphone répond automatiquement après environ 5 secondes lorsqu'il est branché à un ensemble d'utilisation mains libres ou à un casque d'écoute, sans qu'une seule touche soit enfoncée.

- Appuyer sur . Choisir **Réglages.**
- **A** Choisir **Fonctions** auto.
- **B** Choisir Réponse auto.
- Choisir **Activé** ou **Désactivé.**
- **A** Appuyer sur **Sortir** (a) ou sur  $\leftarrow$  pour retourner à l'affichage en mode attente.

## Recomposition automatique

Le téléphone recompose automatiquement jusqu'à 10 fois le numéro d'un appel raté, si la ligne était occupée ou si aucun signal n'est reçu du réseau.

- **1** Appuyer sur (D. Choisir Réglages.
- **2** Choisir **Fonctions** auto.
- $\Theta$  Choisir Rappel automatique.
- Choisir **Activé** ou **Désactivé.**
- **6** Appuyer sur **Sortir ou** sur  $\phi$  pour retourner à l'affichage en mode attente.

Lorsqu'elle est activée, le message **Rappel automatique** s'affiche à chaque fois qu'une tentative d'appel est ratée, suivie d'une tonalité d'avis de recomposition automatique. Si l'essai réussit, entamer la conversation, comme d'habitude. Appuyer sur **Sortir**  $\bigcirc$  ou sur toute autre touche pour annuler la recomposition automatique.

## Caractéristiques de sécurité

Les six caractéristiques de sécurité suivantes protègent le téléphone contre les utilisations non autorisées.

- Lorsque demandé, entrer le code, qui s'affiche en  $(*)$  et appuyer sur  $OK \circled{?}$ .
- Éviter d'utiliser des codes semblables aux numéros d'urgence (911) pour prévenir la composition accidentelle de ces numéros.
- Pour corriger une erreur, appuyer sur **Supprimer** et entrer les bons chiffres. LE FAIT D'ÉCRIRE LES CODES DANS UN ENDROIT SÛR POURRAIT VOUS ÉVITER DES ENNUIS CONSIDÉRABLES.

#### Code de déverrouillage du téléphone

Le code de déverrouillage, fourni avec le téléphone, le protège contre les utilisations non autorisées.

Le réglage par défaut est 0000. Nous vous suggérons de changer ce code et de l'écrire dans un endroit sûr, loin du téléphone.

Le code de déverrouillage est aussi nécessaire pour remettre les minuteries à zéro. Lorsqu'il est activé, le code est demandé à chaque fois que le téléphone est mis en marche.

Pour changer le code de déverrouillage,

- Appuyer sur . Choisir **Réglages.**
- Choisir **Fonctions de sécurité.** Choisir **Code de verrouillage.**
- Choisir **Modifier le code** et suivre les instructions qui s'affichent.
- **A** Appuyer sur OK **?** pour confirmer le nouveau code.
- **6** Appuyer sur Sortir  $\bigcirc$  ou sur  $\bigcirc$  pour retourner à l'affichage en mode attente.

Pour activer ou désactiver le code de déverrouillage,

- **4** Appuyer sur ... Choisir **Réglages.**
- Choisir **Fonctions de sécurité.** Choisir **Code de verrouillage.**
- Choisir **Activé** ou **Désactivé.**
- Entrer le code de déverrouillage pour confirmer le choix.
- **6** Appuyer sur **Sortir ou sur de pour retourner à l'affichage en** mode attente.
	- Les appels d'urgence peuvent être acheminés même si le téléphone est verrouillé.

## Code NIP

La carte SIM est munie d'un code NIP de 4 à 8 chiffres pour protéger le téléphone contre les utilisations non autorisées. Lorsqu'il est activé, le NIP est demandé à chaque fois que le téléphone est mis en marche. Si le NIP entré est erroné trois fois de suite, il faudra entrer le code PUK à 8 chiffres donné par le fournisseur de service (voir à la page 55).

Pour activer ou désactiver le NIP,

- **1** Appuyer sur  $\emptyset$ . Choisir **Réglages.**
- Choisir **Fonctions de sécurité.** S'il est déjà désactivé, **Activer le code PIN** s'affiche. S'il est déjà activé, **Désactiver le code PIN** et **Modifier le code PIN** s'affichent.
- **Appuyer sur Valider**  $\bigcirc$  et suivre les instructions qui s'affichent.
- Appuyer sur **OK** pour confirmer. **PIN activé** ou **PIN désactivé** s'affichent brièvement pour confirmer le choix.
- **6** Appuyer sur **Sortir** au sur  $\Box$  pour retourner à l'affichage en mode attente.

Pour changer le code NIP (le NIP doit être activé),

- **4** Appuyer sur  $\emptyset$ . Choisir Réglages.
- Choisir **Fonctions de sécurité.**
- **Choisir Modifier le code PIN** et suivre les instructions qui s'affichent.
- **4** Appuyer sur OK  $\bigcirc$  pour confirmer le nouveau NIP. Un message de confirmation s'affiche.
- **6** Appuyer sur **Sortir** au sur  $\Delta$  pour retourner à l'affichage en mode attente.

### Code NIP2

Le code NIP2 prévient l'accès non autorisé à certaines caractéristiques, comme l'activation ou la désactivation de la composition restreinte, la modification de l'annuaire à composition restreinte, la remise à zéro des frais d'utilisation et la modification des options d'affichage des frais d'utilisation. Il peut être changé, mais pas désactivé.

Pour changer le code NIP2,

- **1** Appuyer sur  $\odot$ . Choisir Réglages.
- Choisir **Fonctions de sécurité.**
- Choisir **Modifier le code PIN2** et suivre les instructions qui s'affichent.
- **4** Appuyer sur OK  $\bigcirc$  pour confirmer le nouveau code NIP2.
- **6** Appuyer sur **Sortir**  $\bigcirc$  ou sur  $\bigwedge$  pour retourner à l'affichage en mode attente.

## Code PUK

Le code PUK (PUK) est un code à 8 chiffres donné par le fournisseur de service.

Il sert à déverrouiller un téléphone dans lequel un NIP erroné a été entré trois fois de suite. Il n'est pas possible de changer le code PUK.

Entrer le code PUK lorsque demandé et appuyer sur **OK ↑**. On vous demandera d'entrer un nouveau code NIP. Suivre les instructions qui s'affichent pour changer le NIP.

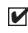

 $\blacktriangleright$  Si le code PUK est erroné 10 fois de suite, la carte SIM devient inutilisable.

Consulter le fournisseur de service pour obtenir une nouvelle carte.

## Code PUK2 (PUK2)

Le code PUK2 est un code à 8 chiffres donné par le fournisseur de service. Il sert à déverrouiller un téléphone dans lequel un NIP2 erroné a été entré trois fois de suite. Il n'est pas possible de changer le code PUK2. Entrer le code PUK2 lorsque demandé.

On vous demandera d'entrer un nouveau code NIP2. Suivre les instructions qui s'affichent pour changer le NIP2.

> $\blacktriangleright$  Si le code PUK2 est erroné 10 fois de suite, la carte SIM devient inutilisable.

Consulter le fournisseur de service pour obtenir une nouvelle carte.

#### Mot de passe de restrictions d'appels

Le mot de passe de restriction d'appels sert à déterminer les niveaux de restriction d'appels offerts au menu **Services - Interdiction d'appel** (voir à la page 45). Il est offert par le fournisseur de service.

Pour changer le mot de passe,

- **1** Appuyer sur  $\odot$ . Choisir **Services.**
- $\bullet$  Choisir Interdiction d'appel.
- Choisir **Modifier mot de passe** et suivre les instructions qui s'affichent.
- **4** Appuyer sur OK  $\bigcap$  pour confirmer.
- **A** Appuyer sur **Sortir** au sur la pour retourner à l'affichage en mode attente.

Sommaire des codes/mots de passe

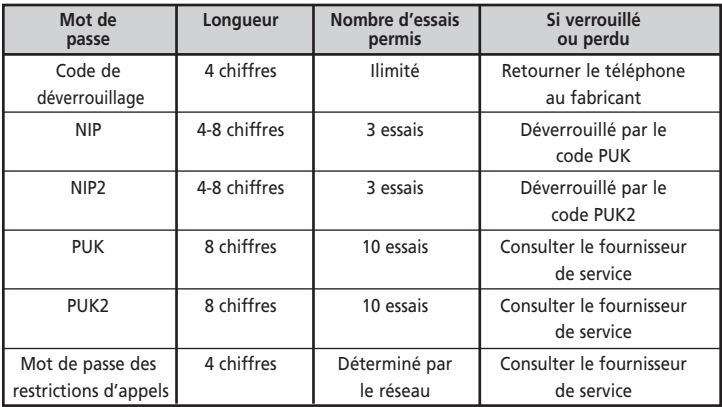

#### Réglage de l'heure et de la date - modèle G340 seulement

Pour régler l'heure ou la date :

- Appuyer sur . Choisir **Réglages.**
- **2** Choisir **Heure et date.**
- Choisir **Régler l'heure** ou **Régler la date.**
- **C** Entrer l'heure ou la date dans le format affiché. (Utiliser  $\textcircled{1}$  et  $\textcircled{1}$  au besoin)
- **A** Appuyer sur **OK**  $\leq$  pour confirmer.
- **6** Appuyer sur **Sortir** ou sur  $\Theta$  pour retourner à l'affichage en mode attente.
	- $\blacktriangleright$  1. Un message d'erreur s'affiche si une entrée est erronée.

2. L'heure et la date ne s'affichent que lorsque le téléphone est ouvert. L'année ne s'affiche pas.

3. Une pile intégrée au téléphone maintient le réglage de l'heure et de la date jusqu'à trois heures sans pile, ou si la pile du téléphone est complètement déchargée. Le verrouillage devra être remis à zéro lorsque le téléphone sera remis en marche après cette période.

### Réglages par défaut

Utiliser le menu des réglages pour rétablir les réglages par défaut du téléphone. Cette fonction n'affecte pas les entrées de la mémoire ou le code de déverrouillage du téléphone.

- **1** Appuyer sur ... Choisir **Réglages.**
- Choisir **Réglages par défaut.**
- Choisir **Oui** ou **Non.**
- **4** Appuyer sur Sortir  $\bigcirc$  ou sur  $\bigwedge$  pour retourner à l'affichage en mode attente.

Réglages par défaut :

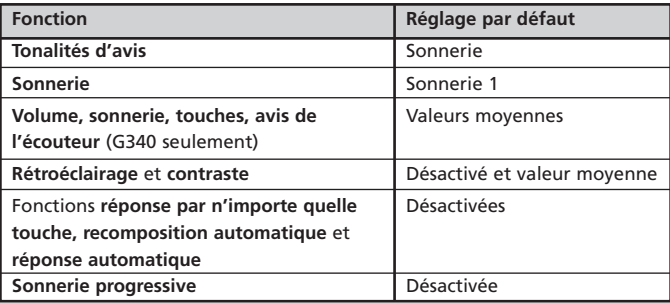

## **Fonctions de bureau**

Le menu des fonctions de **Bureau** comprend un bloc-notes et un convertisseur de devises. Le modèle G340 offre la fonction de réveille-matin.

#### Bloc-notes

Jusqu'à 5 entrées de 20 caractères peuvent être programmées dans le bloc-notes

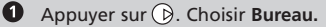

- Choisir **Bloc-notes.**
- $\Theta$  Choisir Lire les notes. Appuyer sur  $\textcircled{2}$  ou sur  $\textcircled{2}$  pour faire défiler les entrées. Choisir **Écrire une note** pour créer une nouvelle entrée.

Appuyer sur **Options •** pour accéder à ce menu :

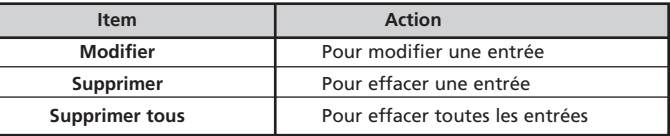

## Convertisseur de devises

Cette fonction permet de convertir les devises. Cependant, les taux de change doivent être entrés au préalable. La conversion est calculée par unité de la deuxième devise choisie.

Pour choisir les devises et le taux de change,

- **1** Appuyer sur (B). Choisir Bureau.
- $\bigcirc$  Choisir **Conversion** de devises.
- $\Theta$  Choisir Réglages.
- $\bullet$  Entrer le nom de la première devise (i.e. Dollar). Appuyer sur OK  $\bullet$ . Entrer le nom de la deuxième devise (i.e. Yen). Appuyer sur OK  $\bigcirc$ .
- $\Theta$  Entrer le taux de change en utilisant  $\circledast$  comme décimale.
	- Appuyer sur OK  $\bigcirc$  pour confirmer l'entrée.
- **6** Appuyer sur Sortir  $\bigcirc$  ou sur  $\bigwedge$  pour retourner à l'affichage en mode attente.
	- $\triangledown$  Pour utiliser le convertisseur pour les devises des pays membres de l'Union Économique Européenne, entrer le taux de change complet à six chiffres significatifs. Par exemple : 1 Euro = £ 1.52.

Pour calculer la conversion entre les devises choisies,

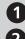

**A** Appuyer sur  $\emptyset$ . Choisir **Bureau.** 

**2** Choisir **Conversion** de devises.

- Choisir une des deux premières options. Dans notre exemple : soit **Dollar->Yen** ou **Yen->Dollar.**
- **O** Entrer le montant à convertir. Appuyer sur  $\mathcal{F}$  pour insérer une décimale, si nécessaire. Appuyer sur **OK** . Le montant converti s'affiche.
- **A** Appuyer sur **Sortir**  $\bigcirc$  ou sur  $\bigwedge$  pour retourner à l'affichage en mode attente.
	- $\blacktriangleright$  La conversion d'une devise membre de l'U.É.E. à une autre, ou à une devise non membre, devrait normalement être calculée par règle de «triangulation» (i.e. conversion de la devise locale en Euro puis conversion de l'Euro à l'autre devise locale). Le convertisseur de devises n'offre pas cette fonction, c'est pourquoi le résultat obtenu n'est qu'une approximation de la valeur réelle.

#### Réveil - modèle G340 seulement

Cette fonction permet de programmer une mise hors tension quotidienne ou une alarme de rappel.

**Avertissement** – Veuillez désactiver la fonction d'alarme lorsque vous montez en avion, puisque l'utilisation d'un téléphone cellulaire n'est pas permise et est illégale. Il est possible de retirer la pile après avoir fermé le téléphone.

Voir les conseils généraux de sécurité à la page 16.

Pour régler le réveil et l'activer,

- **1** Appuyer sur  $\emptyset$ . Choisir Bureau.
- Choisir **Réveil** (Si une heure a déjà été programmée, elle s'affiche).
- **Choisir Activé** et entrer l'heure désirée et appuyer sur OK pour accepter l'heure affichée. Un message de confirmation s'affiche.
- **A** Appuyer sur **Sortir** ou sur  $\bigcirc$  pour retourner à l'affichage en mode attente.  $\bigcap$  s'affiche à côté de l'heure sur l'écran.
	- ✔ Lorsqu'elle est activée, la fonction de réveil agit à la même heure à tous les jours, jusqu'à ce qu'elle soit désactivée.

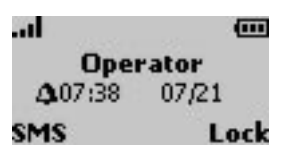

Lorsque l'heure programmée arrive, une tonalité d'avertissement retentit pendant un maximum de 1 minute. Un message d'avertissement et le symbole d'horloge s'affichent, le rétroéclairage s'allume et la DEL clignote en rouge. Appuyer sur OK pour vérifier et désactiver l'avertissement.

- Si le téléphone est fermé au moment de l'avertissement, le téléphone se met automatiquement en marche, et l'avertissement se déroule comme d'habitude.
- Si l'avertissement n'est pas vérifié, le téléphone reste ouvert pendant 1 heure, puis il se ferme. Appuyer sur **OK** pour vérifier et désactiver l'avertissement.
- Si le téléphone est ouvert et verrouillé, ou que le NIP est activé, le téléphone reste verrouillé tant que le code de déverrouillage ou le NIP n'est entré.
	- び 1. L'alarme sonne pendant 1 minute ou jusqu'à ce qu'elle soit vérifiée. Appuyer sur n'importe quelle touche (autre que la touche **OK**) pour désactiver la sonnerie d'avertissement. Si elle est encore active, elle sonnera 3 minutes plus tard. Si la touche **OK** n'est pas enfoncée après le deuxième avertissement, le téléphone reste ouvert en mode d'affichage réveil pendant 1 heure, mais ne sonne plus. Il retourne ensuite à l'état avant l'heure de l'avertissement.

2. Si un appel est en cours ou que le téléphone est en train de s'ouvrir ou de se fermer, l'avertissement est remis après l'appel ou la mise hors/en fonction du téléphone.

3. Si l'heure programmée arrive pendant un appel, une tonalité spéciale «Utilisé» se fait entendre aux 20 secondes.

Vérifier l'alarme en appuyant sur la touche de programmation **OK.**

4. Si l'heure programmée arrive pendant la composition ou la réception d'un appel, l'avertissement est repoussé jusqu'à ce que l'appel soit établi. Une tonalité spéciale «Utilisé» sonne aux 20 secondes.

5. Si la pile est retirée avant l'heure programmée, rien ne se produit, mais l'heure reste en mémoire. Si la pile est remise avant qu'une heure ne se soit écoulée après l'heure programmée, l'avertissement retentit immédiatement.

Si plus d'une heure s'est écoulée, seuls les indicateurs s'affichent. Appuyer sur la touche **OK** pour vérifier et cesser l'avertissement.

Pour désactiver le réveille-matin,

- **A** Appuyer sur  $\bigcirc$ . Choisir **Bureau.**
- Choisir **Réveil.**
- Choisir **Désactivé.** Un message de confirmation s'affiche.
- A. Appuyer sur **Sortir** ou sur **p** pour retourner à l'affichage en mode attente.

## **Codes IHM GSM**

Le téléphone accepte les codes standard GSM faisant appel aux tonalités des touches \* et # acheminées directement au réseau. Ces séquences sont utilisées pour activer les services supplémentaires du réseau.

び Consulter le fournisseur de service pour obtenir une liste détaillée.

# **Annexe**

## **Liste des accessoires**

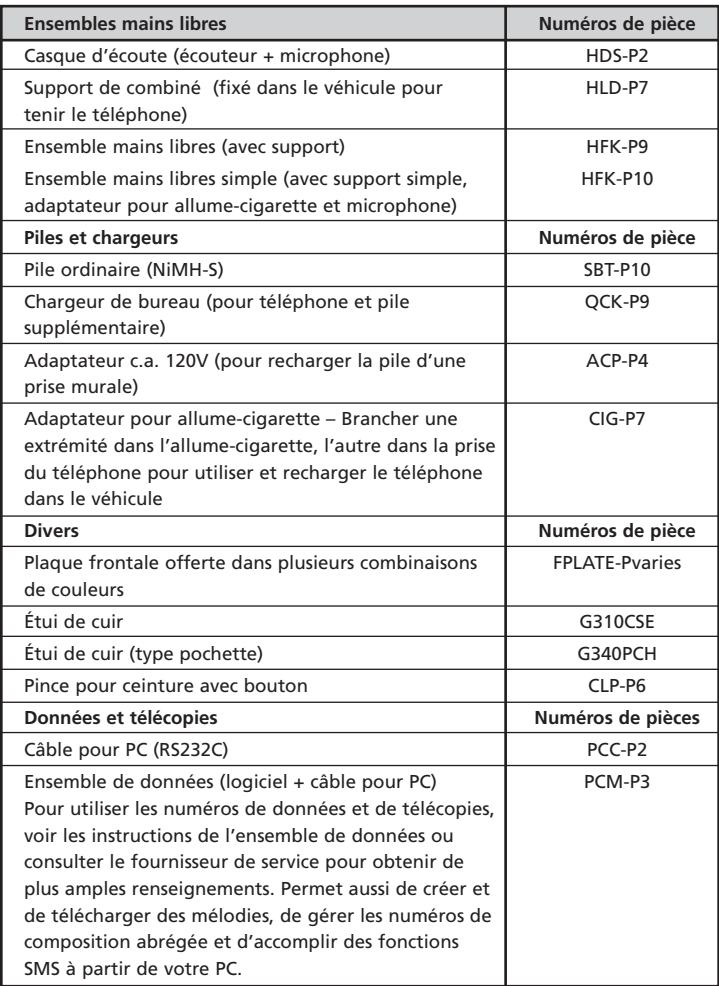

# **Glossaire**

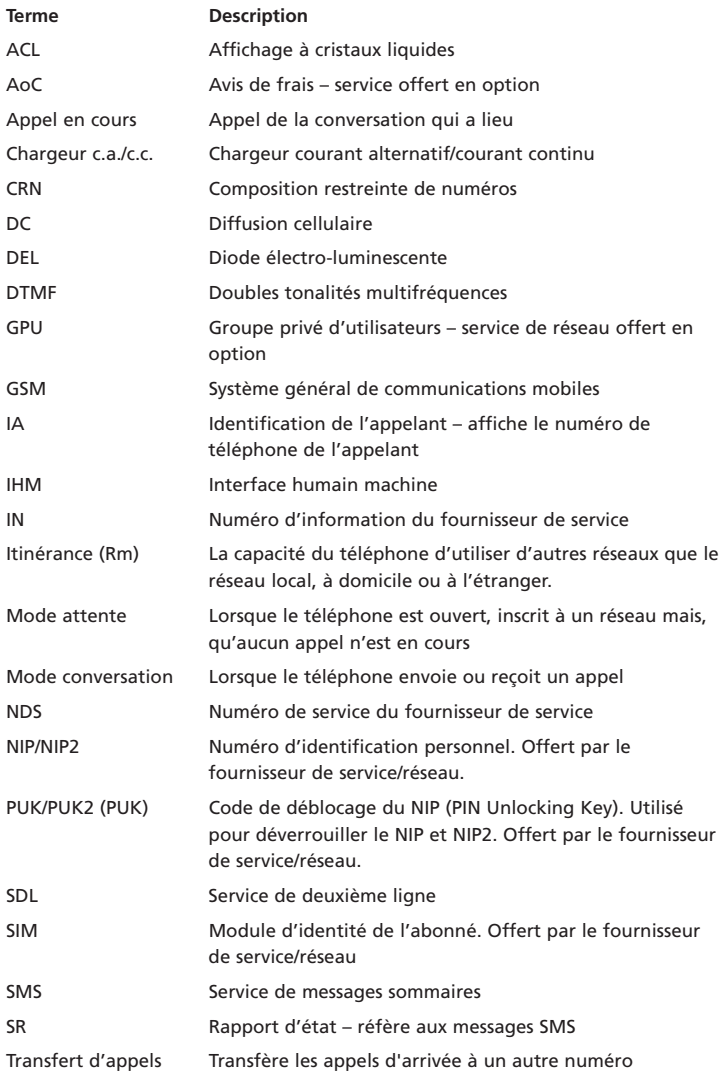

# **Dépannage**

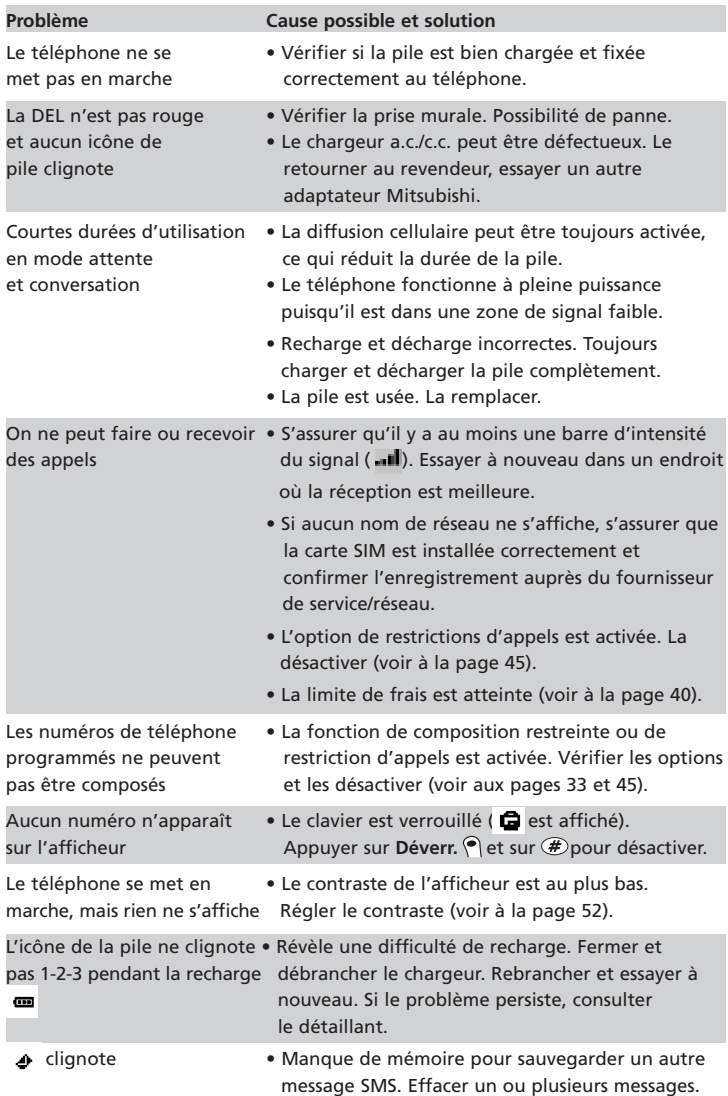

# **Messages d'erreur**

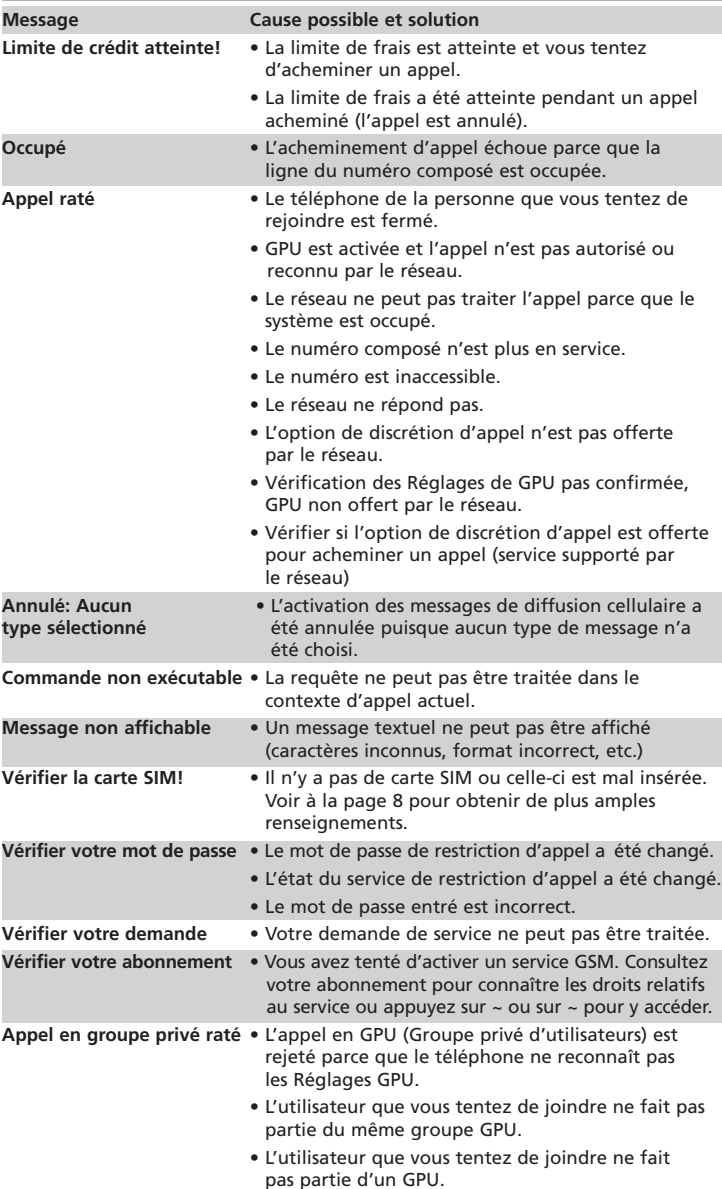

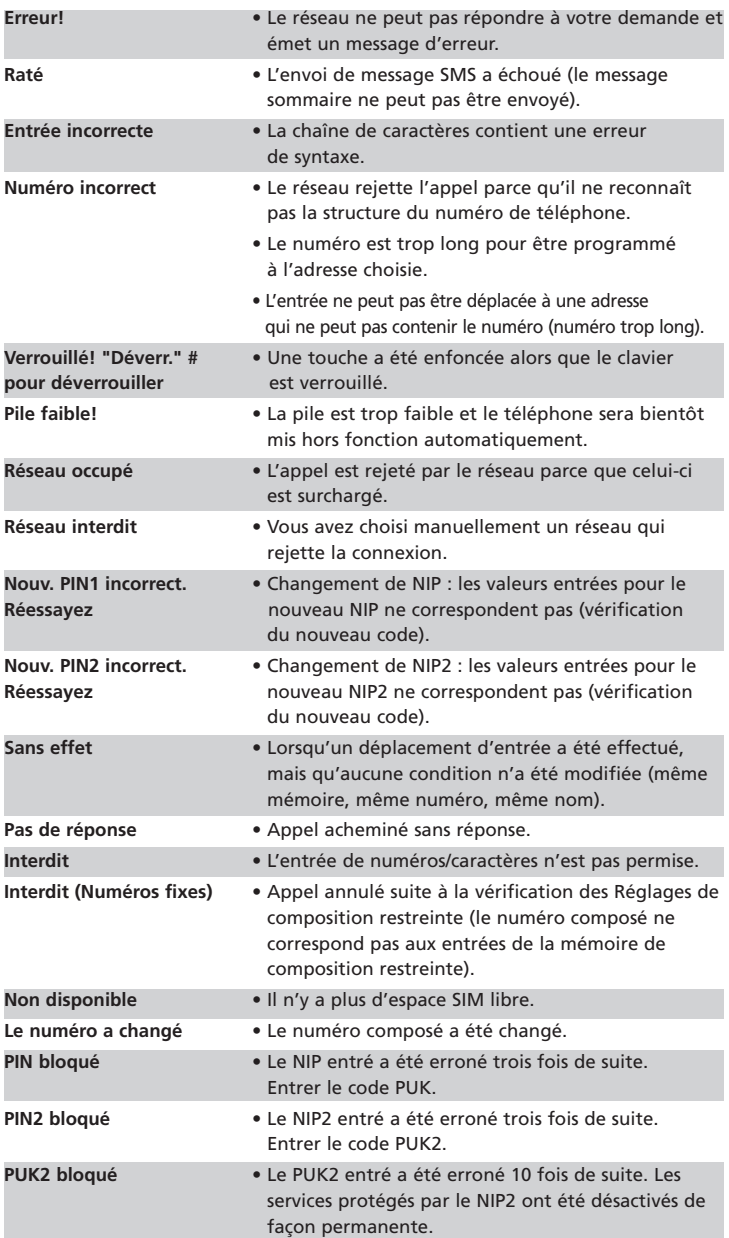

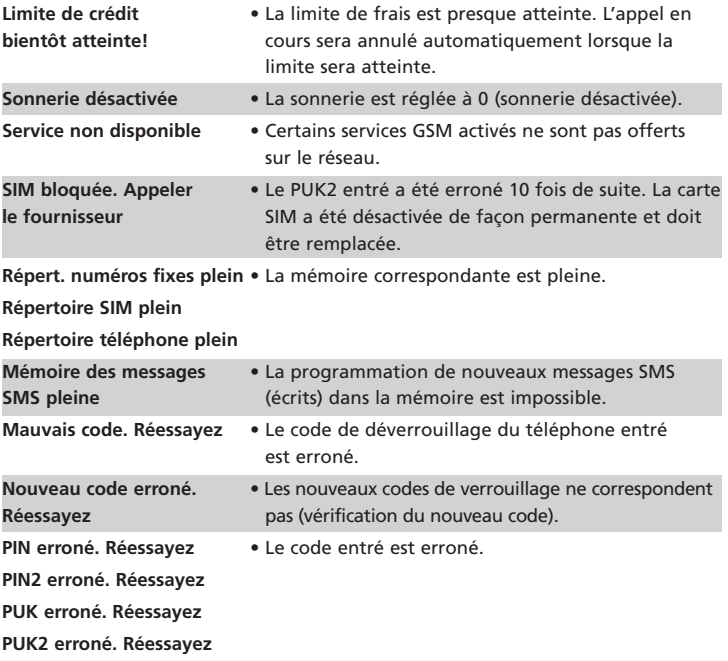

# **Index**

# **A**

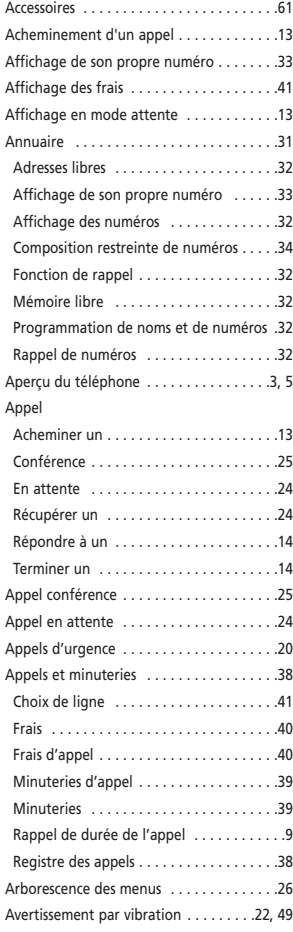

# **B**

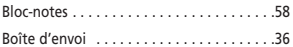

# **C**

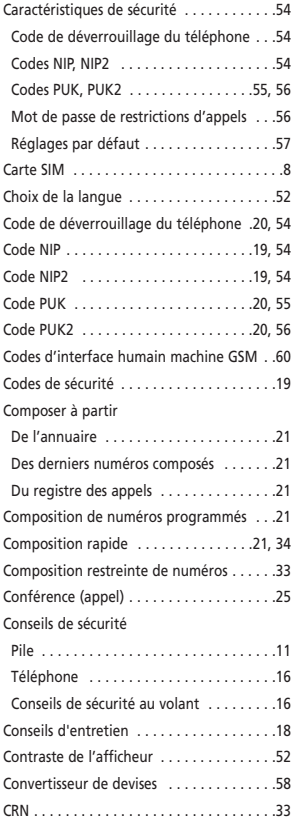

## **D**

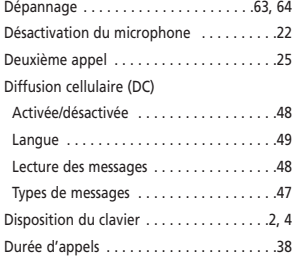

# **E**

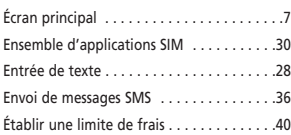

# **F**

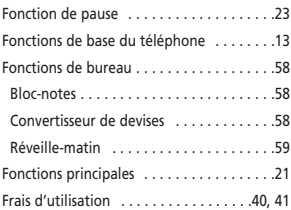

# **G**

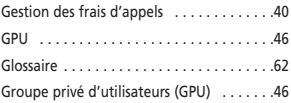

# **I**

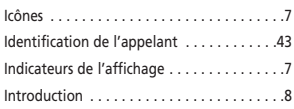

# **L**

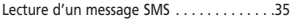

# **M**

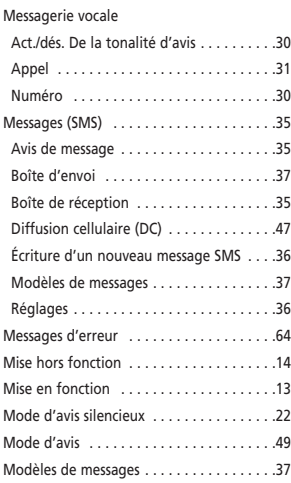

# **N**

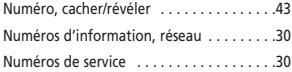

# **O**

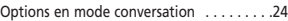

# **P**

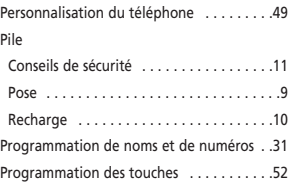

## **R**

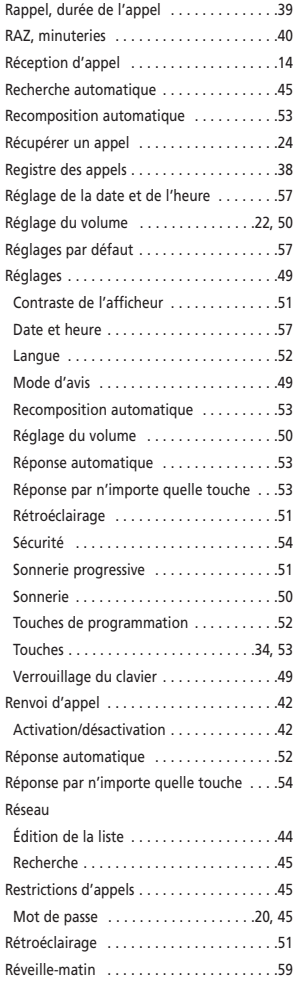

# **S**

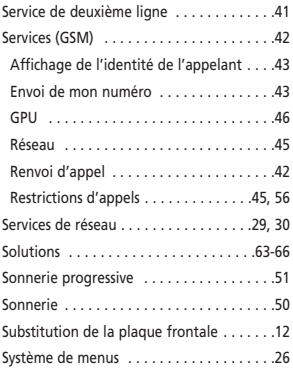

# **T**

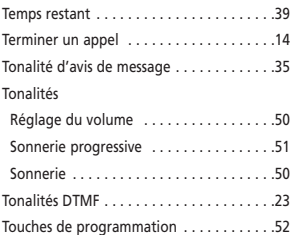

#### **V**

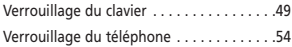

# **Addenda**

#### **Modèles G310 et G340 Marche à suivre relative au mode de saisie de texte T9MD**

Remarque : le mode de saisie de texte T9MD est une caractéristique offerte seulement par certains fournisseurs de services. (Ce mode est disponible en anglais seulement.)

Lorsque vous rédigez un message SMS ou utilisez le bloc-notes, le mode de saisie de texte T9MD vous permet d'entrer votre texte en n'utilisant qu'une seule touche par lettre. En effet, le système de saisie de texte T9MD décode chaque touche au moment même de la saisie de texte, vérifiant l'épellation de chaque mot tout au long de la saisie jusqu'à ce que le mot correct s'affiche à l'écran. Bien que le mot à l'écran change au fur et à mesure que vous l'écrivez, le mot exact devrait s'afficher une fois que vous en aurez terminé la saisie. Attendez d'avoir écrit le mot en entier avant d'y apporter des corrections.

Si vous entrez un mot convenablement, mais qu'il ne s'affiche pas correctement, c'est tout simplement parce que la base de donnée T9MD affiche d'abord les mots employés le plus couramment. Vous n'avez qu'à appuyer sur les **0** pour que s'affichent les autres mots possibles.

De plus, vous pouvez appuyer sur la touche **Annuler**, pour effacer le mot, puis appuyer sur la **flèche vers le bas**, sur la touche Express, pour passer au mode alphabétique et entrer le mot juste.

#### Saisie de mots

Lorsque vous accédez à l'écran de rédaction d'un nouveau message SMS ou à l'écran du bloc-notes, le mode de saisie de texte T9MD est en fonction, comme l'indique l'icône **t9**. Appuyez sur les touches correspondant aux lettres souhaitées, comme si le clavier du téléphone était un clavier de machine à écrire. Utilisez **#** pour les espaces et **1** pour les points. Par exemple :

**43556#967531**

h e l l o w o r l d .

#### Lettres majuscules

Pour passer du format majuscule au format minuscule, et vice versa, appuyez sur le **\*** . L'icône t9 devient T9. Pour mettre en majuscule la première lettre d'un mot, appuyez brièvement sur **\*** jusqu'à ce que T9 s'affiche. Maintenez la touche **\*** enfoncée pour passer d'un format à l'autre et entrer des mots en majuscules ou en minuscules.

#### Pour effacer des caractères

La touche **Annuler** permet d'effacer un caractère à la fois. Si vous souhaitez effacer un mot en entier, vous n'avez qu'à maintenir enfoncée la touche **Annuler**.

#### Saisie de nombres

Pour entrer un nombre, vous n'avez qu'à maintenir enfoncée la touche souhaitée jusqu'à ce que le nombre s'affiche à l'écran.
## Ponctuation

Pour entrer un point, -- ou ..., appuyez sur **1** de une à trois fois. Si le signe ou le symbole de ponctuation que vous désirez ne s'affiche pas, appuyez sur la **flèche vers le bas** pour passer au mode alphabétique, puis appuyez sur **1** de façon répétée pour entrer :

1.,-'@:?

## Saisie d'autres symboles

Pour entrer des symboles autres que des points au moyen du mode de saisie de texte T9MD, vous n'avez qu'à maintenir la touche (#) enfoncée. Pour voir d'autres symboles, appuyez sur la **flèche vers le bas**. Les caractères sont disposés de la même façon que le sont les touches de 1 à 9 sur le clavier. Pour choisir un symbole puis l'intégrer à votre texte, appuyez sur la touche dont le chiffre correspond, par sa position, au symbole à l'écran. L'écran de saisie de texte revient automatiquement, et le symbole choisi s'y trouve.

## Déplacement du curseur

Utilisez les **flèches de droite** et **de gauche**, sur la touche Express, pour déplacer le curseur, vers l'avant ou vers l'arrière, entre les mots.

Pour ajouter des mots dans la base de données de la solution T9MD Le mode alphabétique vous permet d'ajouter facilement dans la base de données de la solution T9MD les mots qui ne s'y trouvent pas déjà. En mode alphabétique, entrez le mot souhaité dans le texte de votre message. Ce nouveau mot sera automatiquement ajouté à la base de données de la solution T9MD.

Pour entrer « Jenna »,

- **1** Appuyer sur la **flèche vers le bas** pour passer au mode alphabétique.
- **2** Appuyer sur  $\odot$  pour mettre la première lettre en majuscule, puis appuyer sur le 5 une fois pour entrer le « J ».
- **3** Appuyer sur le 3 deux fois pour entrer le « e », appuyer sur le 6 deux fois pour entrer le « n », appuyer encore sur le 6 deux fois pour entrer le « n » et appuyer sur le 2 une fois pour entrer le « a ».
- **4** Appuyer sur la **flèche vers le bas** pour accéder au mode de saisie de texte T9MD.
- **5** Le nom Jenna est maintenant enregistré dans la base de données T9MD.

Pour passer du mode de saisie de texte T9MD au mode alphabétique Appuyez sur la **flèche vers le bas** pour passer du mode de saisie de texte T9MD au mode alphabétique et vice versa.

T9MD est une marque déposée de Tegic Communications Inc.